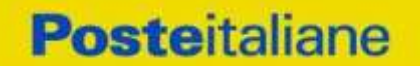

**CORPORATE AFFAIRS/ACQUISTI ACQUISTI SECURITY, STAMPA E MATERIALI DI CONSUMO**

**Confronto competitivo per i servizi di vigilanza armata, pronto intervento su chiamata e gestione chiavi presso le sedi di Poste Italiane S.p.A. e Società del Gruppo Poste Italiane, suddiviso in 3 lotti**

**Modalità di partecipazione**

**SMART CIG LOTTO 1 CENTRO Y013A2A16E SMART CIG LOTTO 2 CENTRO NORD Y123A2A11C SMART CIG LOTTO 3 NORD Y403A2A0C3**

Modalità di partecipazione

Poste Italiane S.p.A.

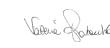

**Documento firmato digitalmente da:** patacchiola valeria 2023-04-21 13:12:15

Servizio di vigilanza armata, pronto intervento su chiamata e gestione chiavi presso le sedi di Poste Italiane S.p.A. e Società del Gruppo Poste Italiane, suddiviso in 3 lotti

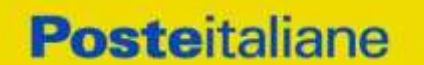

**CORPORATE AFFAIRS/ACQUISTI ACQUISTI SECURITY, STAMPA E MATERIALI DI CONSUMO**

### **INDICE**

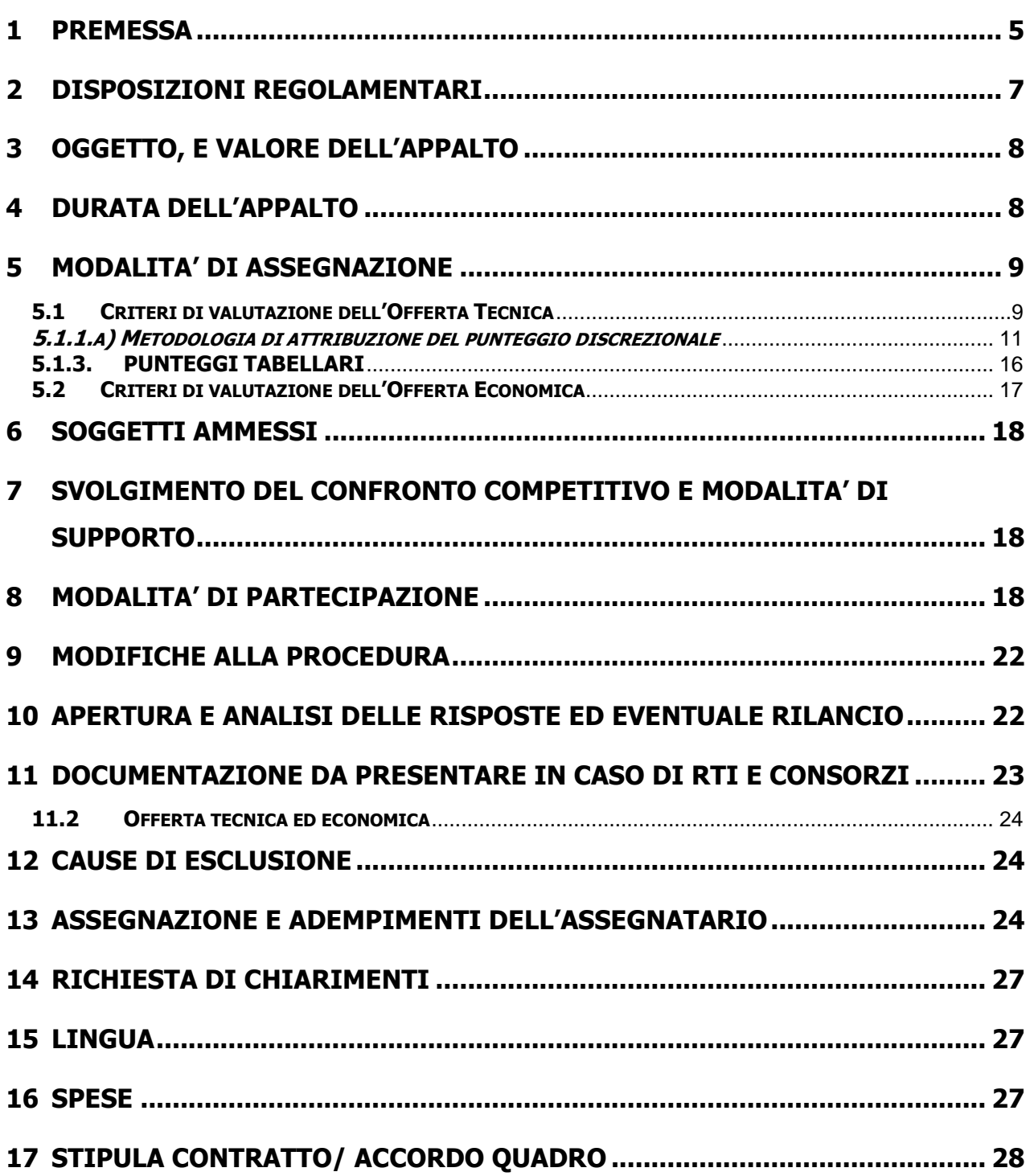

**CORPORATE AFFAIRS/ACQUISTI ACQUISTI SECURITY, STAMPA E MATERIALI DI CONSUMO**

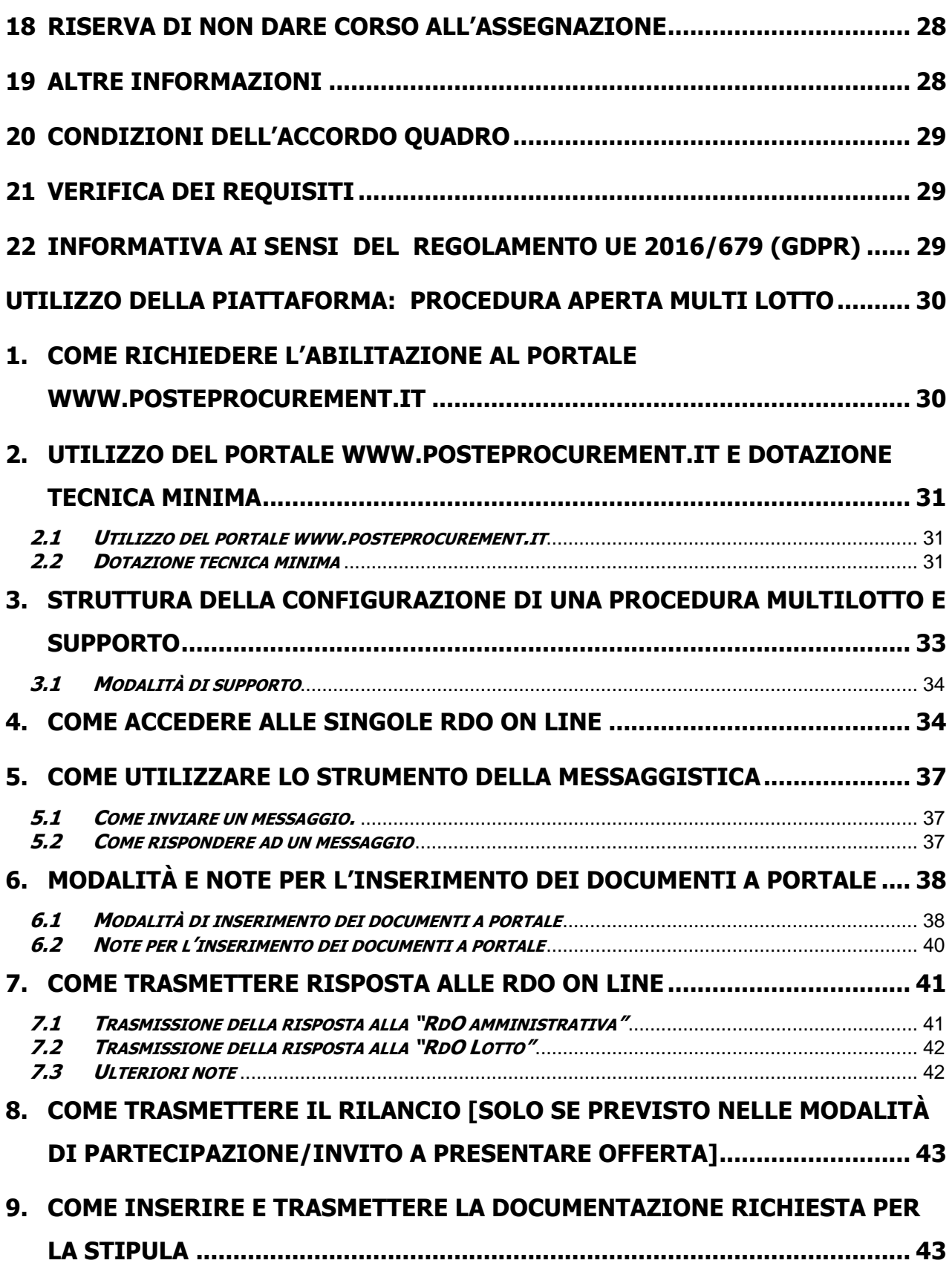

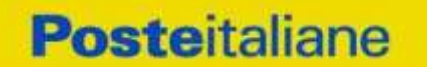

**ACQUISTI SECURITY, STAMPA E MATERIALI DI CONSUMO**

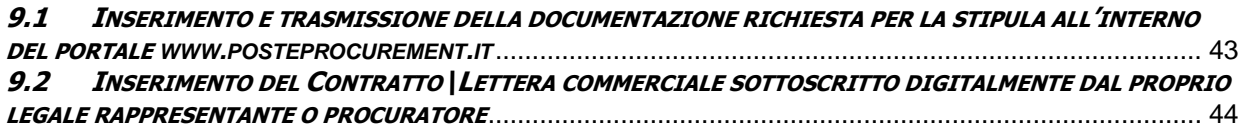

#### **CORPORATE AFFAIRS/ACQUISTI**

#### **ACQUISTI SECURITY, STAMPA E MATERIALI DI CONSUMO**

## <span id="page-4-0"></span>**1 PREMESSA**

Ai sensi dell'art. 14 co. 1 del D.lgs. n.50/2016 e s.m.i., il servizio di Vigilanza armata, pronto intervento su chiamata e gestione chiavi presso gli immobili di Poste Italiane S.p.A. e Società del Gruppo Poste Italiane, non è da ritenere funzionale alle attività di cui all'art. 120 del citato D.lgs. 50/2016 e s.m.i.

Le attività oggetto del presente Accordo quadro, pertanto, non risultano soggette alla disciplina di cui al citato Decreto legislativo n. 50/2016 e s.m.i.

I richiami legislativi riportati di seguito, nel presente documento o nei documenti allegati, sono da intendersi riferiti esclusivamente alle sole norme legislative e/o regolamentari di volta in volta espressamente richiamate.

L'avviso di manifestazione di interesse, il presente documento, il Contratto di registrazione al portale sono disponibili sia sul sito www.poste.it/azienda/bandi\_index.shtml che sul portale www.posteprocurement.it nella sezione "Bandi & Avvisi" al seguente link:

https://www.posteprocurement.it/esop/tlp-host/public/poste/web/bandi\_avvisi/home.jst

La restante documentazione è disponibile, nella sezione dedicata al confronto competitivo, all'interno del portale www.posteprocurement.it, per le sole Imprese che hanno completato, con esito positivo, la procedura di abilitazione al suddetto portale, secondo le modalità di cui al documento "Utilizzo della Piattaforma" allegato al presente documento.

L'operatore economico dovrà possedere i requisiti descritti nell'Avviso di manifestazione di interesse e qui di seguito riportati:

- a) Iscrizione C.C.I.A.A. o organismo equipollente in caso di Imprese appartenenti all'UE;
- b) Insussistenza di tutti i motivi di esclusione in analogia a quanto previsto all'art 80 del D.Lgs. 50/2016 nella sua vigente formulazione qui richiamato esclusivamente ai fini dell'identificazione delle fattispecie ivi definite;
- c) Fatturato relativo ai "servizi di vigilanza armata", complessivamente conseguito negli ultimi due esercizi di bilancio approvati alla data di scadenza della presentazione della manifestazione di interesse e contestuale offerta, non inferiore al 50% degli importi (biennali) a base di gara dei singoli lotti, al netto dell'IVA, per cui per il:

Lotto 1 Centro: € 3.249.170;

Lotto 2 Centro Nord: € 6.855.609;

Lotto 3 Nord: € 6.943.220.

In caso di partecipazione a più lotti il fatturato specifico non dovrà essere inferiore al fatturato specifico del lotto di maggiore rilevanza economica tra quelli per i quali si intenda presentare offerta.

- d) Con riferimento all'ultimo biennio antecedente la data di pubblicazione del bando, aver eseguito presso committenti pubblici e/o privati, anche nell'ambito di contratti diversi, servizi di vigilanza attiva per non meno di 30 (trenta) siti/immobili per ciascun anno di tale biennio;
- e) Aver stipulato in tale biennio almeno un contratto avente ad oggetto servizi di vigilanza armata di importo pari al 20% (venti per cento) del valore annuale del lotto per il quale si intende presentare l'offerta.
- f) Possesso della licenza di cui all'art. 134 del Testo Unico delle Leggi di Pubblica Sicurezza 18 giugno 1931 n. 773 e s.m.i., nelle classi funzionali A (attività di vigilanza) e B (gestione allarmi) di cui all'art. 2 del DM 269/2010 e s.m.i., per tutte le province comprese nei Lotti per i quali si partecipa

Ovvero

possesso di licenza ex art. 134 TULPS, per le classi funzionali A e B di cui all'art. 2 del D.M. n. 269/2010, per una qualsiasi delle province o parti di provincia del territorio italiano, e presentazione in data antecedente al termine di scadenza offerte, alla/e Prefettura/e competente/i di istanza di estensione della licenza ex art. 257-ter, comma 5 TULPS per tutte le province comprese nei Lotti per i quali si partecipa.

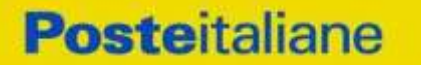

**ACQUISTI SECURITY, STAMPA E MATERIALI DI CONSUMO**

- g) Possesso della certificazione di qualità secondo lo standard ISO 9001:2015, relativa ai diversi processi dell'organizzazione, rilasciata da un ente di certificazione accreditato;
- h) Possesso di una centrale operativa conforme a quanto previsto dal D.M. n. 269 del 2010 e ss.mm.ii.;

In caso di partecipazione di un RTI/Consorzi ordinari:

- ogni componente dovrà attestare il possesso dei requisiti di cui ai punti a), b) e g). In caso di Consorzio Stabile tali requisiti dovranno essere posseduti dal consorzio stesso;

- il requisito di cui al punto c) dovrà essere posseduto al 100% dal RTI/Consorzio nel suo complesso.

- il requisito di cui al punto d) potrà essere posseduto dall'impresa mandataria o da una mandante o dal RTI/consorzio nel suo complesso.

- il requisito di cui al punto e) dovrà essere posseduto da un qualsiasi componente il raggruppamento.

- Il requisito di cui al punto f) dovrà essere posseduto da ciascuna impresa del RTI/Consorzio. Fermo restando che il RTI/Consorzio dovrà nel suo complesso soddisfare il requisito di cui al citato punto f).

- il requisito di cui al punto h) può essere posseduto anche da un solo componente il raggruppamento.

Il confronto competitivo viene espletato con il supporto di strumenti elettronici in analogia a quanto previsto all'art. 52 D.Lgs 50/2016 e s.m.i. e si svolgerà sul portale [www.posteprocurement.it,](http://www.posteprocurement.it/) la piattaforma internet che Poste Italiane S.p.A. utilizza per gli approvvigionamenti on line e gestita dalla Società Jagger già BravoSolution S.p.A. (d'ora in poi anche solo "Jagger").

Non sono ammesse offerte pervenute con modalità differenti.

Il confronto competitivo è regolato dai seguenti documenti:

- Avviso di manifestazione di interesse e modalità di partecipazione:
- Allegato I: Modalità per la richiesta di abilitazione al portale;
- Allegato 1: Modulo di Manifestazione di interesse;
- Allegato 2: Dichiarazione sostitutiva;
- Allegato 2.1: Dichiarazione sostitutiva del certificato camerale art 85 D. Lgs.159/2011 e s.m.i.;
- Allegato 2.2: Dichiarazione sostitutiva ai familiari conviventi art 85 D. Lgs.159/2011 e s.m.i.;
- Allegato 3: Specifiche tecniche e relativi allegati;
- Allegato 4: Schema Accordo Quadro;
- Allegato 5: Schema offerta tecnica;
- Allegato 5.1: Esperienza lavorativa ed esperienze pregresse delle Gpg;
- Allegato 6: Schema offerta economica;
- Allegato 7: Dichiarazione Possesso Requisiti di Idoneità Tecnico Professionale;
- Allegato 8: Dichiarazione di subappalto;
- Allegato 9: DUVRI;
- Allegato 10: Dichiarazione sostitutiva Consorzi;
- Allegato 11: Tracciabilità dei flussi;
- Allegato 12: Elenco siti/immobili.

Le Imprese partecipanti sono tenute ad accettare i sopra citati documenti, pena esclusione dal confronto competitivo, con la sottoscrizione dell'Allegato 1.

Tutta la documentazione richiamata nel presente documento è disponibile, nella sezione dedicata al confronto competitivo, all'interno del portale [www.posteprocurement.it.](http://www.posteprocurement.it/)

L'allegato 7 e l'allegato 11 dovranno essere compilati e sottoscritti digitalmente unicamente in caso di assegnazione dalla sola Impresa risultata assegnataria.

#### **CORPORATE AFFAIRS/ACQUISTI**

#### **ACQUISTI SECURITY, STAMPA E MATERIALI DI CONSUMO**

L'allegato DUVRI, dovrà essere siglato in ogni pagina e sottoscritto tradizionalmente nonché digitalmente per accettazione dal proprio legale rappresentante o procuratore.

L'Impresa è tenuta a segnalare, tempestivamente, utilizzando lo strumento della messaggistica della RdO Amministrativa, eventuali anomalie riscontrate nella fase di compilazione dei suddetti allegati.

Tutti i documenti inerenti la procedura, sopra elencati, sono disponibili solo in formato elettronico e scaricabili, dalla sezione "Allegati" Area Visibile ai Fornitori della RDO Amministrativa.

La documentazione allegata e tutte le informazioni contenute nel presente documento sono di proprietà di Poste e dovranno essere trattate come riservate. Pertanto le Imprese che prendono visione del presente documento devono considerarlo come documento strettamente confidenziale e riservato. In particolare, la visione di tutta la documentazione inerente il confronto competitivo deve essere limitata ai dipendenti, legali e consulenti che nell'esercizio delle proprie funzioni, in ordine alla partecipazione alla procedura, devono, necessariamente, prenderne visione.

L'operatore economico invitato è tenuto al rispetto della normativa in materia di concorrenza sia comunitaria che nazionale, astenendosi da comportamenti anticoncorrenziali o comunque non etici e contrari alle regole a tutela della concorrenza. L'operatore economico prende atto ed accetta, con la partecipazione al presente confronto competitivo, quanto previsto dal "Codice etico del gruppo Poste Italiane" consultabile sul sito www. Posteitaliane.it.

L'operatore economico prende atto altresì che Poste Italiane si è dotata, in conformità ai principi e linee guida previste dal D.Lgs. 231/2001, di un proprio Modello di Organizzazione, Gestione e Controllo ai sensi del D.Lgs. 231/2001, consultabile sul sito [www.posteitaliane.it](http://www.posteitaliane.it/) e si obbliga al rispetto delle previsioni di cui al medesimo Decreto".

## <span id="page-6-0"></span>**2 DISPOSIZIONI REGOLAMENTARI**

Il presente confronto competitivo è regolato dalle disposizioni normative e regolamentari in quanto applicabili, che l'Impresa dichiara di conoscere, tra cui si citano:

- Decreto legislativo 159/2011 "Codice leggi antimafia" testo vigente e Legge19/3/90, n. 55 recante disposizioni per la prevenzione della delinquenza di tipo mafioso, testo vigente;
- Legge n. 68/99 recante le norme sulla promozione dell'inserimento e dell'integrazione lavorativa delle persone disabili nel mondo del lavoro;
- D.lgs. 231 del 8 giugno 2001 "Disciplina della responsabilità amministrativa delle persone giuridiche, delle società e delle associazioni anche prive di personalità giuridica" e s.m.i.;
- Regolamento 2016/670/UE (Regolamento europeo in materia di protezione dei dati personali);
- D.lgs. 10/9/2003 n. 276 e s.m.i., recante norme in materia di occupazione e mercato del lavoro;
- D.lgs. 7 marzo 2005, n. 82, testo vigente, "Codice dell'Amministrazione digitale";
- Decreto del Ministero del Lavoro e della Previdenza Sociale 24 ottobre 2007 e s.m.i.;
- D.lgs. n. 81/2008 e s.m.i. recante norme in materia di tutela della salute e della sicurezza nei luoghi di lavoro;
- Ogni altra normativa/procedura interna di Poste Italiane S.p.A. in quanto applicabile.
- Tutte le disposizioni legislative e regolamentari vigenti in materia di lavoro e di assicurazioni sociali e quelle previste dai contratti collettivi pro tempore vigenti, anche in materia di tutela occupazionale,
- Regio decreto 18 giugno 1931, n. 773 "Approvazione del testo unico delle leggi di pubblica sicurezza (T.U.L.P.S.)";
- DM 1 dicembre 2010 n. 557/PAS/10971.10089.D (1) recante i requisiti minimi di qualità degli istituti e dei servizi i cui agli artt. 256 bis e 257 bis del regolamento di esecuzione del T.U.L.P.S.;
- Decreto del Ministero dell'Interno 25 febbraio 2015, n. 56, "Regolamento recante modifiche al decreto del Ministro dell'interno 1º dicembre 2010, n. 269;
- Tutte le altre disposizioni normative richiamate nel presente documento, nello schema di accordo quadro, nelle specifiche tecniche e nei relativi allegati.

Responsabile della procedura di affidamento: Valeria Patacchiola.

#### **CORPORATE AFFAIRS/ACQUISTI**

#### **ACQUISTI SECURITY, STAMPA E MATERIALI DI CONSUMO**

### <span id="page-7-0"></span>**3 OGGETTO, E VALORE DELL'APPALTO**

Oggetto del presente confronto competitivo è il servizio di vigilanza armata (fissa e dinamica), pronto intervento su chiamata, servizio ronda e gestione chiavi presso i siti immobiliari di proprietà o in uso a Poste Italiane S.p.a. e alle Società del Gruppo.

La gara è suddivisa in 3 lotti di aggiudicazione non cumulabili tra loro.

Le caratteristiche, nonché i fabbisogni dei servizi oggetto dell'appalto sono riportati in dettaglio nelle Specifiche tecniche e relativi allegati.

Il valore complessivo stimato dell'appalto è di **€ 34.113.625,22** (IVA esclusa) così suddiviso:

#### • **LOTTO 1 CENTRO** (Abruzzo, Molise, Lazio, Sardegna)

con importo a base di gara per l'accordo quadro biennale di **€ 6.515.966,57 IVA** esclusa così ripartito:

- **-** Poste Italiane: € 1.605.390,57;
- **-** SDA Express Courier: € 4.839.727,20;
- **-** Postel: € 70.848,80.

#### • **LOTTO 2 CENTRO NORD** (Toscana, Marche, Umbria, Emilia-Romagna)

con importo a base di gara per l'accordo quadro triennale di **€ 13.711.217,52 IVA** esclusa così ripartito:

- **-** Poste Italiane: € 805.278,32;
- **-** SDA Express Courier: 12.860.707,20;
- **-** EGI Europa Gestioni Immobiliari: € 23.971,20;
- **-** Postel: 21.260,80.

• **LOTTO 3 NORD** (Liguria, Piemonte, Valle d'Aosta, Trentino Alto Adige, Lombardia, Friuli-Venezia Giulia, Veneto)

con importo a base di gara per l'accordo quadro triennale di **€ 13.886.441,13 IVA** esclusa così ripartito:

- **-** Poste Italiane: € 4.243.603,53;
- **-** SDA Express Courier: € 9.237.782,40;
- **-** EGI Europa Gestioni Immobiliari: € 23.971,20;
- **-** Postel: € 129.404,00;
- **-** Lis Holding Spa: € 251.680,00.

#### Gli Oneri di sicurezza sono pari a 0.

Al fine di consentire ai concorrenti una completa valutazione delle condizioni per la formulazione dell'offerta, tenuto conto della clausola sociale inserita nello schema di Accordo Quadro, si forniscono nell'Allegato A e negli Allegati B al Capitolato tecnico i dettagli relativi alle quantità previste per ciascuna tipologia di servizio e relativi alle localizzazioni possibili per ciascun lotto.

Poste Italiane S.p.A., anche nell'interesse delle Società del Gruppo, durante il corso di validità dell'Accordo Quadro, si riserva, entro il limite del 30% del valore massimo dell'Accordo Quadro e senza incremento dello stesso valore, di variare (aggiungere, eliminare, modificare) i siti oggetto del servizio anche con ulteriori siti ricadenti nell'ambito territoriale delle regioni indicate nel lotto con un preavviso di 3 (tre) giorni lavorativi antecedenti alla data di decorrenza delle variazioni stesse.

Poste Italiane S.p.A., anche nell'interesse delle Società del Gruppo, durante il corso di validità dell'Accordo Quadro, si riserva, entro il limite del 5% del valore massimo dell'Accordo Quadro e senza incremento dello stesso valore, di richiedere anche le tipologie di servizio per le quali è stata indicata una stima di fabbisogno pari a zero nella tabella di cui all'allegato A del Capitolato Tecnico con un preavviso di 3 (tre) giorni lavorativi antecedenti alla data di decorrenza delle variazioni stesse. Le quantità sopra indicate sono puramente indicative e non sono da considerarsi in alcun modo impegnative per Poste e quindi nulla potrà pretendere l'Impresa in caso di affidamenti per quantità inferiori a quelli oggetto dell'Accordo Quadro medesimo.

#### <span id="page-7-1"></span>**4 DURATA DELL'APPALTO**

L' Accordo Quadro avrà una durata di 24 (ventiquattro) mesi.

#### **CORPORATE AFFAIRS/ACQUISTI**

#### **ACQUISTI SECURITY, STAMPA E MATERIALI DI CONSUMO**

### <span id="page-8-0"></span>**5 MODALITA' DI ASSEGNAZIONE**

L'assegnazione avverrà con il criterio dell'offerta economicamente più vantaggiosa, in analogia a quanto previsto dall'articolo 95 del D.lgs. 50/16 attraverso la valutazione degli elementi di natura qualitativa ed economica dell'offerta prodotta in base ai seguenti pesi:

- punteggio attribuito alle caratteristiche tecniche dell'offerta (PT): peso assegnato **70 PUNTI**
- importo complessivo offerto (PE): peso assegnato **30 PUNTI**

Pertanto sarà considerata offerta economicamente più vantaggiosa quella che avrà totalizzato il massimo punteggio in applicazione della seguente formula, tenendo presente che i conteggi verranno effettuati con l'approssimazione alla 3a cifra decimale:

#### **Ptot = PT + PE**

dove:

PT è il punteggio assegnato all'offerta tecnica, calcolato come indicato nel successivo paragrafo 5.1. PE è il punteggio attribuito all'offerta economica, calcolato come indicato nel successivo paragrafo 5.2.

Si procederà all'attribuzione dei lotti secondo l'ordine di rilevanza economica degli stessi e precisamente: Lotto 3 Nord: € 13.886.441,13 Lotto 2 Centro Nord: € 13.711.217,52 Lotto 1 Centro: € 6.515.966,57

In presenza di concorrenti che hanno ottenuto lo stesso miglior punteggio totale, la graduatoria tra le offerte sarà stilata prendendo in considerazione l'ordine dei punteggi economici.

Nel caso in cui persista la condizione di parità di massimo punteggio, conseguente all'identico miglior punteggio economico ottenuto da più Imprese partecipanti, la graduatoria tra le offerte sarà stilata secondo l'ordine cronologico d'arrivo delle stesse come indicato dall'orario registrato in automatico dal sistema.

Tenuto conto della non cumulabilità dei lotti, relativamente al concorrente che risulti primo nella graduatoria di un determinato lotto, non si procederà all'apertura delle offerte eventualmente presentate dallo stesso concorrente nei lotti successivi.

Qualora su uno dei lotti non sia stata prodotta nessuna offerta valida, o non si sia proceduto all'apertura delle eventuali offerte formulate in virtù del limite di non cumulabilità, Poste si riserva la facoltà di procedere con l'assegnazione di detto lotto al concorrente che ha presentato offerta anche se risultato assegnatario di un altro lotto, ferma restando la facoltà di non procedere all'assegnazione.

### <span id="page-8-1"></span>**5.1 Criteri di valutazione dell'Offerta Tecnica**

Al fine dell'attribuzione del punteggio relativo all'offerta tecnica, il concorrente dovrà compilare e allegare (secondo le modalità di seguito descritte), nell'area "Offerta tecnica" della "RDO Lotto" riferita al lotto di interesse, il Modulo offerta tecnica ed i documenti e/o allegati di cui al paragrafo 8.3.

I punteggi relativi all'offerta tecnica verranno arrotondati alla seconda cifra decimale (per difetto se la terza cifra decimale è tra 0 e 4 e per eccesso se è tra 5 e 9).

All'Offerta Tecnica potrà essere assegnato il punteggio massimo ottenibile dall'i-esimo concorrente pari a **70 punti** complessivi.

Il punteggio dell'offerta tecnica è attribuito sulla base di criteri di valutazione elencati nella sottostante tabella con la relativa ripartizione dei punteggi.

Nella colonna identificata con la lettera D vengono individuati i "Punteggi discrezionali", vale a dire i punteggi il cui coefficiente è attribuito in ragione della discrezionalità spettante alla commissione giudicatrice secondo quanto dettagliato nel successivo *paragrafo 5.1.1.a).* 

Nella colonna identificata con la lettera O vengono individuati i "Punteggi quantitativi", vale a dire i punteggi il cui coefficiente è attribuito mediante applicazione di una formula matematica.

Nella colonna identificata con la lettera T vengono individuati i "Punteggi tabellari", vale a dire i punteggi fissi e predefiniti che saranno attribuiti in ragione dell'offerta o mancata offerta di quanto specificatamente richiesto.

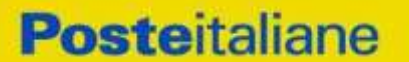

**ACQUISTI SECURITY, STAMPA E MATERIALI DI CONSUMO**

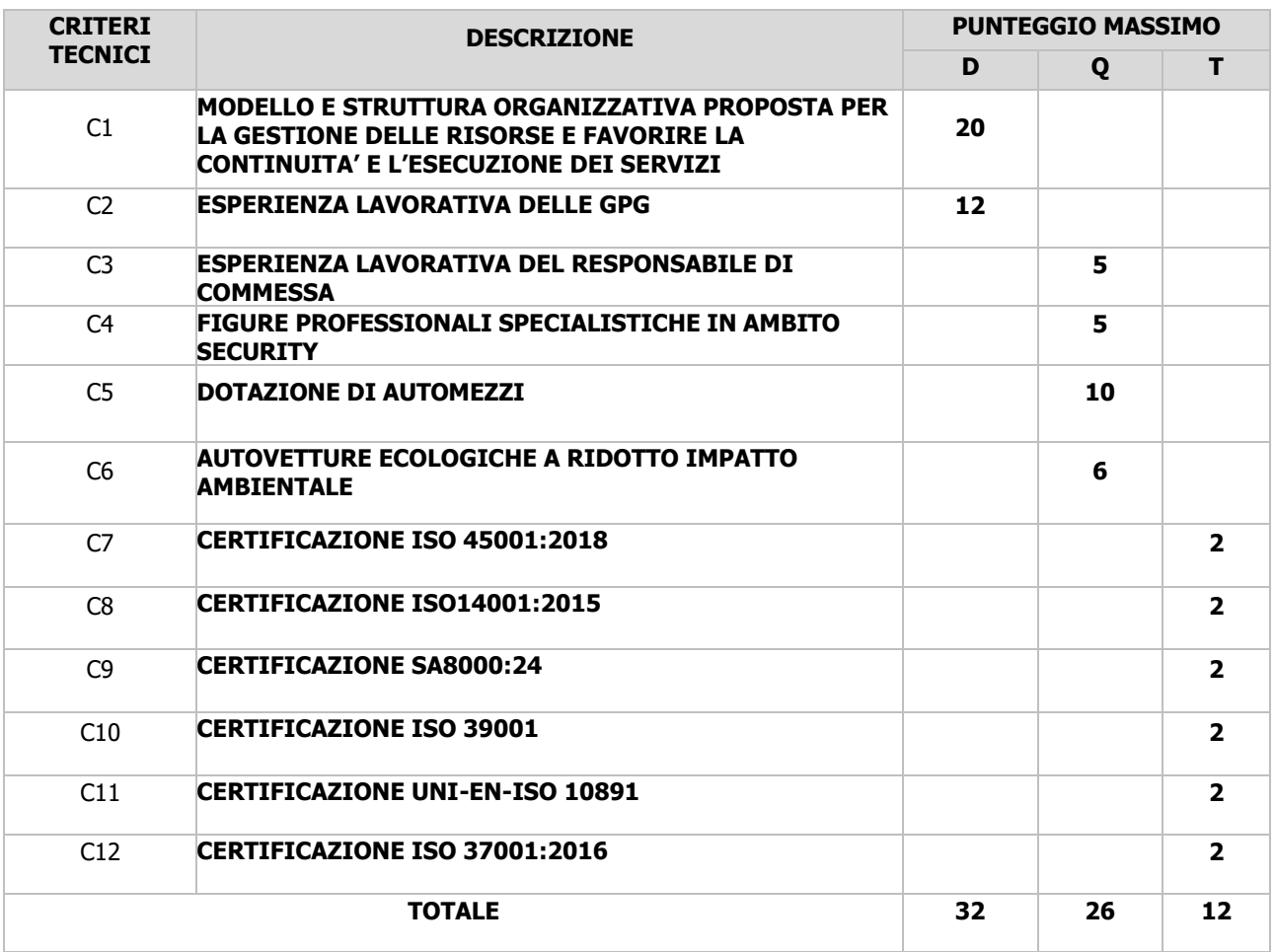

#### **5.1.1 PUNTEGGI DISCREZIONALI**

#### **C1. MODELLO E STRUTTURA ORGANIZZATIVA PROPOSTA PER LA GESTIONE DELLE RISORSE E FAVORIRELA CONTINUITA' E L'ESECUZIONE DEI SERVIZI**

Per seguenti tipologie di servizio, vigilanza fissa, vigilanza dinamica, vigilanza ispettiva "ronde", pronto intervento su chiamata, servizio di gestione segnalazione allarmi, si richiede al concorrente di descrivere:

- 1. la struttura organizzativa che renderà disponibile per l'erogazione delle diverse tipologie di servizio oggetto dell'appalto attraverso una trattazione organica che evidenzi i seguenti aspetti:
	- dimensionamento della struttura organizzativa con particolare riguardo ai ruoli e le professionalità delle figure coinvolte durante tutto il periodo dell'Appalto;
	- capacità tecnico-organizzativa e di coordinamento dei servizi e del relativo personale;
- 2. la metodologia e gli accorgimenti per assicurare la continuità del servizio in caso di ritardo o di mancata presentazione in servizio. In particolare, verrà valutato:
	- il processo interno di reperibilità di risorse da destinare ai servizi immediati richiesti da Poste;
	- la eventuale disponibilità di risorse da destinare sistematicamente a tale tipologia di servizi;
	- la gestione delle risorse per assicurare l'efficace turn over del personale;
	- procedure organizzative ed operative applicate in caso di emergenze e per la gestione delle assenze del personale tecnico applicato.

#### **CORPORATE AFFAIRS/ACQUISTI ACQUISTI SECURITY, STAMPA E MATERIALI DI CONSUMO**

La valutazione terrà conto dell'efficacia e della concretezza della soluzione proposta in relazione alle caratteristiche e alla dimensione dell'appalto, con particolare riferimento al numero di obiettivi coinvolti e al numero di dipendenti impiegati.

La relazione dovrà essere riportata su documento elettronico in formato pdf, sottoscritto digitalmente dal legale rappresentante, che il concorrente dovrà inserire nell'area "Offerta tecnica" della "RDO Lotto" riferita al lotto di interesse (all'interno del parametro dedicato).

La relazione, redatta in lingua italiana, dovrà essere contenuta al max in 8 (otto) facciate formato A4 (inclusi eventuali allegati e tabelle), dovrà riportare una numerazione progressiva ed univoca delle pagine e dovrà essere utilizzato un carattere non inferiore a 11 preferibilmente con interlinea semplice.

#### **C2. ESPERIENZA LAVORATIVA ED ESPERIENZE PREGRESSE DELLE GPG**

Il punteggio verrà attribuito valutando la composizione qualitativa del team di GPG che il Concorrente intenderà applicare nell'erogazione dei servizi del lotto per il quale intende concorrere ed in particolare saranno oggetto di specifica valutazione da parte della Commissione i seguenti elementi (utilizzando il format "**ALLEGATO 5.1. - esperienza lavorativa e esperienze pregresse delle GPG**"):

- Mesi di esperienza nel ruolo di GPG;
- Livello contrattuale;
- Tipologia di operatori presso i quali è stata maturata l'esperienza in servizi di vigilanza;
- Esperienza maturata nell'ambito dei servizi di vigilanza presso operatori bancari, assicurativi, control room (in particolare nella supervisione delle attività di tele-videosorveglianza; nella rilevazione e gestione delle segnalazioni di allarmi; nella pianificazione e governo degli interventi in caso eventi critici, ecc.) o operatori di logistica (addetti alla vigilanza di aree destinate a magazzino all'interno delle quali si procede allo stoccaggio ed alla gestione sistematica delle merci. Oltre alla mera attività di vigilanza il personale deve essere in grado di verificare le informazioni contenute nella documentazione concernente la movimentazione delle merci come, ad esempio, le bolle di consegna delle merci, le liste di prelievo e consegna merce ecc.).

#### <span id="page-10-0"></span>**5.1.1.a) Metodologia di attribuzione del punteggio discrezionale**

Per ciascuno dei precedenti elementi qualitativi, verrà assegnato un punteggio discrezionale al quale è associato un coefficiente (variabile da 0 a 1 in funzione del giudizio espresso) sulla base del metodo del confronto a coppie.

Nell'ipotesi in cui le offerte presentate per ciascun lotto siano almeno 3, l'attribuzione dei punteggi tecnici avverrà secondo le modalità di seguito indicate.

Ciascun Commissario dovrà elaborare una matrice triangolare avente un numero di righe e di colonne pari al numero N dei concorrenti meno uno, ossia N-1. Tale matrice dovrà essere elaborata per ciascun criterio C1-C2 oggetto di valutazione. Le righe e le colonne della matrice dovranno riportare la lettera corrispondente ai nominativi dei diversi concorrenti e nelle caselle derivanti dalle diverse coordinate verranno riportati i risultati del confronto tra le offerte dei concorrenti ai quali sono intestati rispettivamente la relativa riga e colonna.

Pertanto, in ciascuna casella dovrà essere riportata la lettera corrispondente all'elemento che è stato preferito con il relativo grado di preferenza. In caso di parità di giudizio dovranno essere riportate nella casella entrambe le lettere e relativo giudizio comune.

Il grado di preferenza derivante dal confronto a coppie relativo a ogni criterio "C", espresso da ciascun commissario, sarà conforme ad una scala numerica da 1 a 6 secondo i seguenti parametri di riferimento:

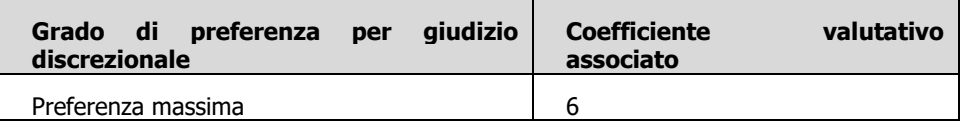

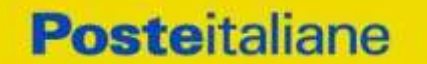

#### **ACQUISTI SECURITY, STAMPA E MATERIALI DI CONSUMO**

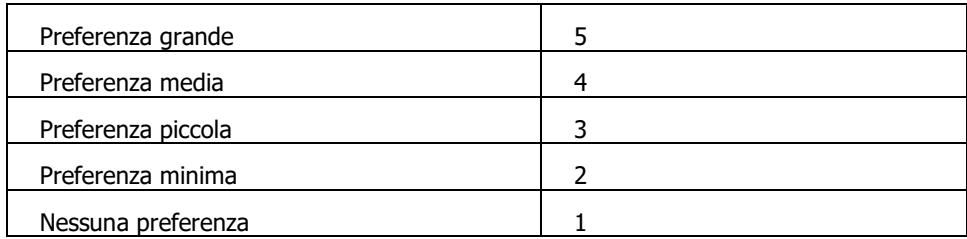

Si precisa che potranno essere assegnati anche valori intermedi a quelli indicati (ad. Es. 5,5, 3,5 etc.).

In caso di pari preferenza tra due offerte, sono riportati i riferimenti di entrambi i concorrenti, e a ognuno viene assegnato 1 punto.

Non saranno oggetto del confronto le eventuali offerte per cui non siano presenti le informazioni/documenti tecnici richiesti (mancata /parziale compilazione Allegati o mancata produzione delle Relazioni Tecniche); a tali offerte e per il relativo criterio tecnico non valutabile sarà attribuito punteggio pari a 0.

Ai fini dell'attribuzione del punteggio definitivo e della definizione dei coefficienti definitivi, verranno effettuati i seguenti passaggi:

- a) Somma aritmetica dei coefficienti valutativi espressi dai singoli commissari per ciascun confronto e per ciascun concorrente;
- b) Per ciascun concorrente si procede al calcolo dei coefficienti definitivi attribuendo il valore massimo "1" al concorrente con la somma dei coefficienti di preferenza più alta;
- c) Per gli altri concorrenti in graduatoria verrà assegnato un coefficiente definitivo inferiore a "1" e calcolato secondo un criterio proporzionale.
- I coefficienti definitivi verranno arrotondati alla seconda cifra decimale.

A titolo di esempio, si riportano le matrici dei confronti a coppie eseguiti da tre ipotetici commissari (commissario 1, commissario 2 e commissario 3) relativamente alle offerte di cinque ipotetici concorrenti (A, B, C, D, E).

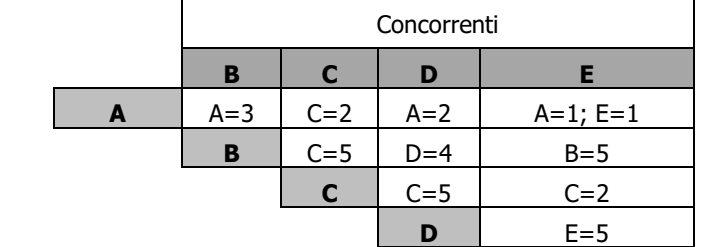

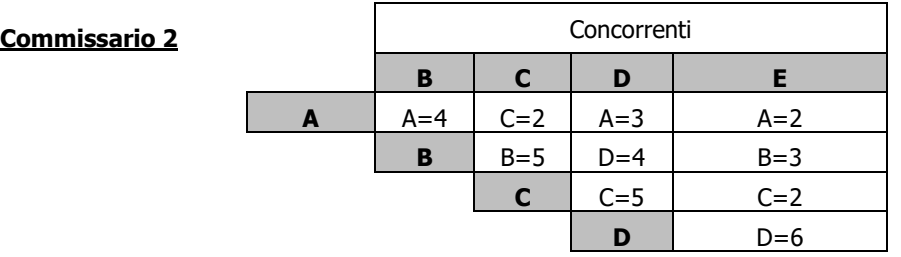

**Commissario 1** 

**CORPORATE AFFAIRS/ACQUISTI**

**ACQUISTI SECURITY, STAMPA E MATERIALI DI CONSUMO**

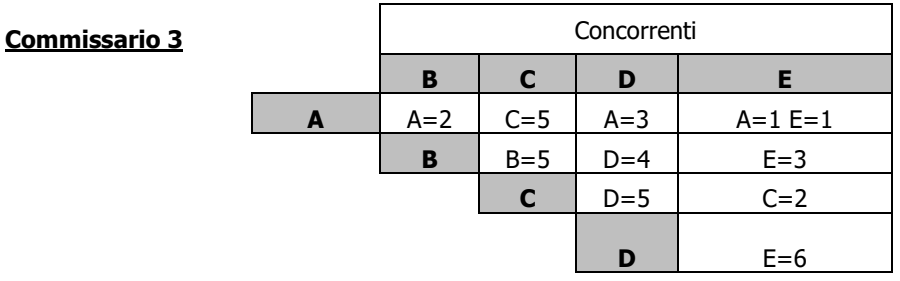

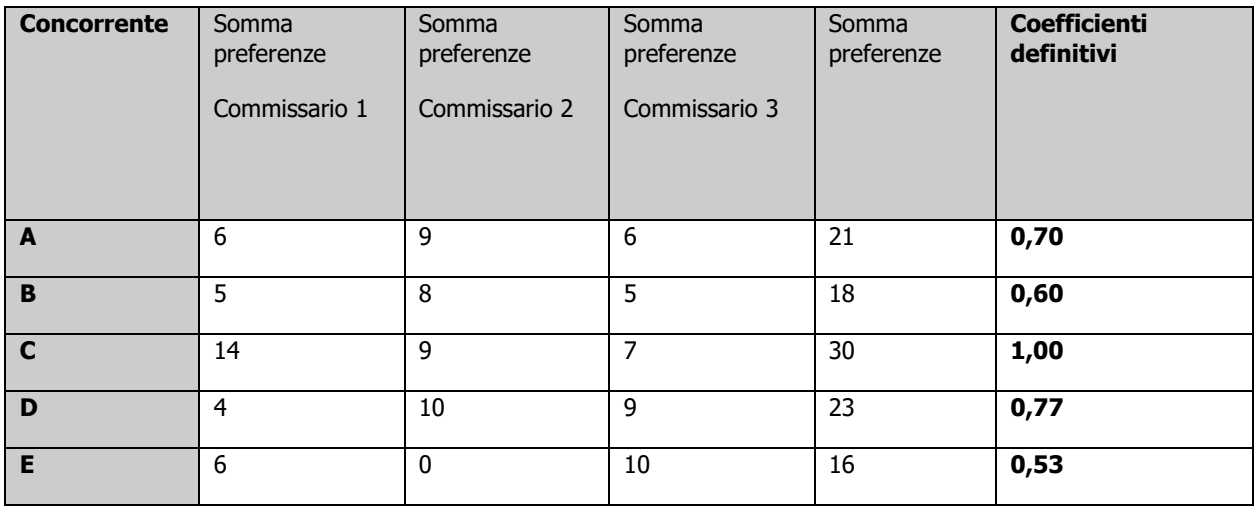

Pertanto i punteggi tecnici relativi a ciascun criterio C1 e C2 saranno così attribuiti:

punteggio attribuito C1 = 20\* Coefficiente Definitivo

punteggio attribuito C2 = 12\* Coefficiente Definitivo

Qualora le offerte pervenute siano in numero inferiore a tre (una o due) si procederà nel seguente modo per l'attribuzione dei punteggi relativi ai criteri C1 e C2.

Ogni membro della Commissione valuta il contenuto dei suddetti criteri presentati da ciascun concorrente ed esprime per ciascun criterio la propria valutazione, mediante una scala pre-definita di giudizi, a ciascuno dei quali corrisponde un valore percentuale, come indicato di seguito:

Ottimo 100 %

Buono 80 %

Adeguato 60 %

Sufficiente 30 %

Inadeguato \* 0%

\* N.B.: Il giudizio "Inadeguato" non esprime una valutazione di inadeguatezza dell'offerta rispetto ai requisiti minimi, che si intendono comunque vincolanti per i concorrenti e il cui non rispetto comporterebbe l'esclusione del concorrente; esso significa esclusivamente che sulla base della Relazione Tecnica l'offerta non presenta un livello adeguato a ottenere un seppur minimo punteggio migliorativo.

#### **CORPORATE AFFAIRS/ACQUISTI ACQUISTI SECURITY, STAMPA E MATERIALI DI CONSUMO**

La Commissione giudicatrice calcola la media aritmetica, arrotondata alla seconda cifra decimale, dei valori percentuali corrispondenti ai giudizi espressi dai singoli membri della Commissione sull'offerta del concorrente "i"-esimo; tale percentuale rappresenta il coefficiente provvisorio assegnato al concorrente i-esimo per il criterio "P" in questione.

Per ciascun concorrente, si procede al calcolo del punteggio attribuendo il valore 1 al concorrente con il coefficiente più alto, e all'altro concorrente un coefficiente calcolato proporzionalmente.

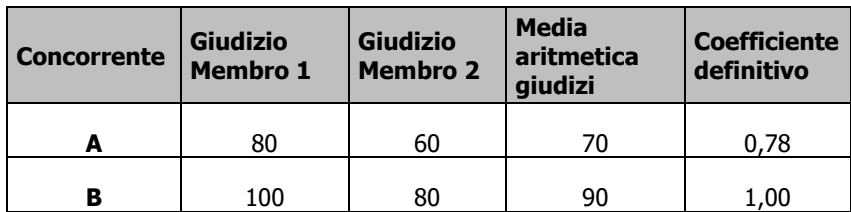

Pertanto i punteggi tecnici relativi ai criteri C1 e C2 nel caso in cui le offerte presentate siano in numero inferiore a tre (una o due), saranno così attribuiti:

punteggio attribuito C1 = 20\* Coefficiente Definitivo

punteggio attribuito C2 = 12\* Coefficiente Definitivo

### **5.1.2 PUNTEGGI QUANTITATIVI**

#### **C3. ESPERIENZA LAVORATIVA DEL RESPONSABILE DI COMMESSA**

Saranno attribuiti i punteggi di seguito indicati sulla base dell'impegno a nominare un Responsabile di Commessa (Rif. par. 3.1.1 delle Specifiche Tecniche) con esperienza pregressa nella gestione di contratti aventi ad oggetto almeno il servizio principale dell'Appalto. Il punteggio verrà assegnato secondo i seguenti coefficienti:

- 0: minore a 3 anni di servizio;
- 0,5: esperienza pregressa maggiore o uguale di 3 anni e minore di 6 anni;
- 0,75: esperienza pregressa maggiore o uguale di 6 anni e minore di 10 anni;
- 1: esperienza pregressa maggiore o uguale di 10 anni.

Il punteggio attribuito a ciascun concorrente per il criterio C3 verrà calcolato secondo la seguente formula:

#### **PiC3 = 5 \* Pi / Pi Max**

dove:

- **PiC3** è il punteggio assegnato all'offerta i-esima
- Pi è il coefficiente attribuito al concorrente i-esimo per il criterio C3;
- Pi Max è il coefficiente massimo attribuito alle offerte per il criterio C3.

#### **C4. FIGURE PROFESSIONALI SPECIALISTICHE IN AMBITO SECURITY.**

Il punteggio sarà attribuito al concorrente che, all'interno della propria organizzazione aziendale, alla data di presentazione dell'offerta, abbia come dipendenti Security Manager o Security Expert o Senior Security Manager, individuati e certificati secondo la norma UNI 10459:2015.

Il punteggio sarà calcolato attribuendo i seguenti coefficienti (Pi) in relazione al numero di figure professionali sopra indicate certificate e dichiarate:

- fino a 2 figure professionali: 0,6
- da 3 a 5 figure professionali: 0,8

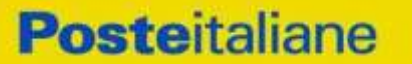

#### **ACQUISTI SECURITY, STAMPA E MATERIALI DI CONSUMO**

oltre 5 figure professionali dichiarate: 1

Il punteggio attribuito a ciascun concorrente per il criterio C4 verrà calcolato secondo la seguente formula:

#### **PiC4 = 5 \* Pi / Pi Max**

dove:

- PiC4 è il punteggio assegnato all'offerta i-esima
- Pi è il coefficiente attribuito al concorrente i-esimo per il criterio C4;
- Pi Max è il coefficiente massimo attribuito alle offerte per il criterio C4.

#### **C5. DOTAZIONE DI AUTOMEZZI**

Il punteggio sarà attribuito al concorrente in base al numero di autopattuglie delle quali dispone alla data di presentazione dell'offerta e che verranno impiegati nell'appalto. Si intende per autopattuglia la disponibilità di un autoveicolo con una o più GPG a bordo.

Il punteggio sarà calcolato attribuendo i seguenti coefficienti (Pi) in relazione al numero di automezzi dichiarati:

- fino a 20 Automezzi Dichiarati: 0,4
- da 21 a 35 Automezzi Dichiarati: 0,6
- da 36 a 60 Automezzi Dichiarati: 0,8
- oltre 60 Automezzi Dichiarati: 1

Il punteggio attribuito a ciascun concorrente per il criterio C5 verrà calcolato secondo la seguente formula:

#### **PiC5 = 10 \* Pi / Pi Max**

dove:

- **PiC5** è il punteggio assegnato all'offerta i-esima
- Pi è il coefficiente attribuito al concorrente i-esimo per il criterio C5;
- Pi Max è il coefficiente massimo attribuito alle offerte per il criterio C5.

Le dotazioni di autopattuglie da prendere in considerazione sono quelle ricavabili dalla comunicazione di automezzi e di organico effettuata ai sensi del DM 269/2015, Allegato D, Sezione 1^, n 1°, lett l).

#### **C6. AUTOMEZZI ECOLOGICI A RIDOTTO IMPATTO AMBIENTALE**

Il punteggio sarà attribuito al concorrente in base al numero di automezzi, di cui al criterio C6, a ridotto impatto ambientale di cui dispone alla data di presentazione dell'offerta e che verranno impiegati nell'appalto.

Si intendono automezzi ecologici a ridotto impatto ambientale le tipologie di seguito indicate:

Auto elettriche e/o ibride e/o alimentate a Metano e/o GPL

Il punteggio sarà calcolato attribuendo i seguenti coefficienti (Pi) in relazione al numero di automezzi ecologici a ridotto impatto ambientale dichiarati:

- fino a 5 Numero Automezzi Dichiarati: 0.4
- da 6 a 15 Numero Automezzi Dichiarati: 0,6
- da 16 a 25 Numero Automezzi Dichiarati: 0,8
- oltre 25 Numero Automezzi Dichiarati: 1

Il punteggio attribuito a ciascun concorrente per il criterio C6 verrà calcolato secondo la seguente formula:

#### **PiC6 = 6 \* Pi / Pi Max**

Modalità di partecipazione Poste Italiane S.p.A.

#### Servizio di vigilanza armata, pronto intervento su chiamata e gestione chiavi presso le sedi di Poste Italiane S.p.A. e Società del Gruppo Poste Italiane, suddiviso in 3 lotti

PAGINA 16 di 44

## **C10. CERTIFICAZIONE ISO 39001:2012 SISTEMA DI GESTIONE PER LA SICUREZZA STRADALE (ROAD TRAFFIC SAFETY - RTS)**

Il concorrente dovrà indicare il possesso, alla data di scadenza di presentazione dell'offerta della Certificazione ISO 39001:2012 rilasciata da un ente di certificazione accreditato e finalizzata a ridurre il rischio stradale per i lavoratori per cui la guida è parte integrante del loro lavoro.

Il punteggio **PiC9** verrà attribuito come di seguito specificato:

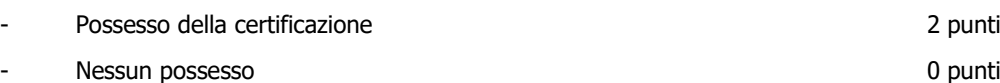

Il concorrente dovrà indicare il possesso, alla data di scadenza di presentazione dell'offerta della Certificazione SA 8000:2014 - sistema di gestione della responsabilità sociale d'impresa, in corso di validità, rilasciata da un ente di

certificazione accreditato.

Accountability International).

L'aggiudicatario si impegna a mantenere la validità della certificazione per tutta la durata dell'Accordo Quadro.

Nel caso di certificazione SA 8000, è richiesto che la certificazione sia stata rilasciata da un Ente accreditato SAI (Social

**C9. CERTIFICAZIONE SA 8000:2014 - SISTEMA DI GESTIONE DELLA RESPONSABILITÀ SOCIALE D'IMPRESA**

Il punteggio **PiC7** verrà attribuito come di seguito specificato:

Il punteggio **PiC8** verrà attribuito come di seguito specificato:

**C8. CERTIFICAZIONE ISO 14001:2015.**

Il concorrente dovrà indicare il possesso, alla data di scadenza di presentazione dell'offerta della Certificazione BS OHSAS 18001:2007 o ISO 45001 - certificazione di sicurezza sul lavoro, in corso di validità, rilasciata da un ente di certificazione accreditato.

Il concorrente dovrà indicare il possesso, alla data di scadenza di presentazione dell'offerta della Certificazione ISO 14001:2015 – sistema di gestione ambientale, in corso di validità, rilasciata da un ente di certificazione accreditato. L'aggiudicatario si impegna a mantenere la validità della certificazione per tutta la durata dell'Accordo Quadro.

**5.1.3. PUNTEGGI TABELLARI C7. CERTIFICAZIONI AZIENDALI: OHSAS 18001:2007 O ISO 45001**

L'aggiudicatario si impegna a mantenere la validità della certificazione per tutta la durata dell'Accordo Quadro.

- Possesso della certificazione 2 punti Nessun possesso and a punting a state of punting and a punting of punting  $\sim$  0 punting  $\sim$  0 punting  $\sim$  0 punting  $\sim$  0 punting  $\sim$  0 punting  $\sim$  0 punting  $\sim$  0 punting  $\sim$  0 punting  $\sim$  0 punting  $\sim$  0 puntin

- Possesso della certificazione 2 punti - Nessun possesso and a punting the state of the state of the state of the state of punting  $\sim$  0 punting  $\sim$ 

<span id="page-15-0"></span>

Pi Max è il coefficiente massimo attribuito alle offerte per il criterio C6.

**Pi** è il coefficiente attribuito al concorrente i-esimo per il criterio C6;

# **Posteitaliane**

**ACQUISTI SECURITY, STAMPA E MATERIALI DI CONSUMO**

PiC6 è il punteggio assegnato all'offerta i-esima

**CORPORATE AFFAIRS/ACQUISTI**

dove:

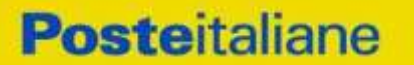

**ACQUISTI SECURITY, STAMPA E MATERIALI DI CONSUMO**

L'aggiudicatario si impegna a mantenere la validità della certificazione per tutta la durata dell'Accordo Quadro.

Il punteggio **PiC10** verrà attribuito come di seguito specificato:

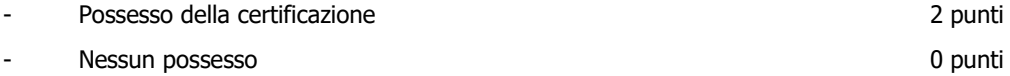

#### **C11. Certificazione UNI-EN-ISO 10891:2000**

Il concorrente dovrà indicare il possesso, alla data di scadenza di presentazione dell'offerta della Certificazione UNI-EN-ISO 10891:2000 rilasciata da un ente di certificazione accreditato e relativa alla gestione dei servizi erogati dagli Istituti di Vigilanza.

L'aggiudicatario si impegna a mantenere la validità della certificazione per tutta la durata dell'Accordo Quadro.

Il punteggio **PiC11** verrà attribuito come di seguito specificato:

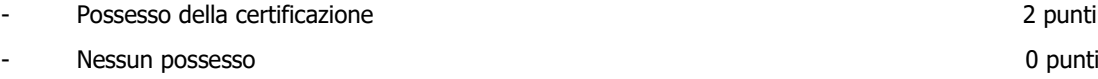

#### **C12. CERTIFICAZIONE ISO 37001:2016 Sistemi di Gestione Anticorruzione.**

Il concorrente dovrà indicare il possesso, alla data di scadenza di presentazione dell'offerta della Certificazione ISO 37001:2016– Sistemi di Gestione Anticorruzione, in corso di validità, rilasciata da un ente di certificazione accreditato.

L'aggiudicatario si impegna a mantenere la validità della certificazione per tutta la durata dell'Accordo Quadro.

Il punteggio **PiC12** verrà attribuito come di seguito specificato:

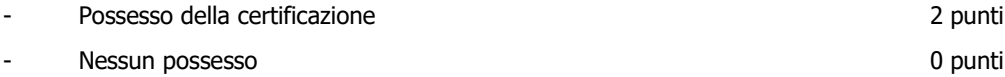

In caso di RTI/Consorzio, per i criteri C7, C8, C9, C10, C11 2 C12 il relativo punteggio verrà attribuito, qualora la certificazione sia posseduta dalla impresa mandataria (in caso di RTI) o in caso di Consorzi dalla Consorziata che detiene i requisiti di partecipazione previsti per l'impresa mandataria.

Il punteggio complessivo assegnato all'Offerta Tecnica (PT<sub>tot</sub>) per ciascun concorrente sarà dato dalla somma dei punteggi assegnati a ciascun criterio:

 $PT_{tot}$  = PiC1+ PiC2+ PiC3+ PiC4+ PiC5+ PiC6+ PiC7+ PiC8+ PiC9+ PiC10+ PiC11+ PiC12

#### <span id="page-16-0"></span>**5.2 Criteri di valutazione dell'Offerta Economica**

All'Offerta Economica potranno essere assegnati massimo 30 punti.

Il punteggio relativo all'Offerta economica (PE<sub>tot</sub>) sarà così determinato:

#### **Pci = 30 x (Ri / Rmax) <sup>α</sup>**

Dove:

Ri = Ribasso del concorrente i-esimo;

Rmax = Ribasso massimo offerto tra tutti gli offerenti;

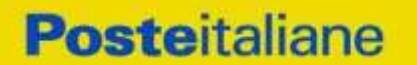

#### **CORPORATE AFFAIRS/ACQUISTI ACQUISTI SECURITY, STAMPA E MATERIALI DI CONSUMO**

PCi = Punteggio assegnato al concorrente i-esimo;

30= Punteggio massimo conseguibile

 $a = 0,3.$ 

I punteggi relativi all'offerta economica verranno arrotondati matematicamente alla seconda cifra decimale (per difetto se la terza cifra decimale è tra 0 e 4 e per eccesso se è tra 5 e 9).

## <span id="page-17-0"></span>**6 SOGGETTI AMMESSI**

E' ammessa la partecipazione di imprese singole, di RTI (Raggruppamenti Temporanei di Imprese), di consorzi tra società cooperative di produzione e lavoro e di consorzi stabili, anche in forma di società consortili, definiti in analogia a quanto previsto all'art. 45 del D. Lgs. 50/2016 e s.m.i..

Non è ammessa alla procedura l'Impresa che partecipi singolarmente e quale componente di un RTI/Consorzio, ovvero partecipante a più RTI/Consorzi, pena l'esclusione dalla procedura dell'Impresa medesima e del RTI/Consorzio al quale l'Impresa partecipa.

La forma di partecipazione (RTI/Consorzio o Impresa singola), deve pertanto rimanere la stessa per tutti i lotti a cui si intende partecipare pena l'esclusione dalla procedura dell'Impresa medesima e del RTI/Consorzio.

I Consorzi in analogia all' art 45 comma 2 lett. b) e c) D.Lgs. 50/2016 e s.m.i. devono indicare in sede di manifestazione di interesse/offerta per quali consorziati il consorzio concorre; a questi ultimi è fatto divieto di partecipare, in qualsiasi altra forma, pena esclusione dalla procedura del consorzio medesimo e del consorziato.

### <span id="page-17-1"></span>**7 SVOLGIMENTO DEL CONFRONTO COMPETITIVO E MODALITA' DI SUPPORTO**

Il presente confronto competitivo si svolgerà all'interno del portale [www.posteprocurement.it](http://www.posteprocurement.it/) mediante lo strumento della raccolta di offerte in busta chiusa digitale (d'ora in poi anche solo "RDO on line").

Si consiglia di formulare la risposta alla RDO on line almeno 3 ore prima del termine fissato per la presentazione della Documentazione Amministrativa richiesta ai fini della partecipazione/della stessa e dell'Offerta \economica, al fine di poter eventualmente ricevere adeguato supporto.

#### **7.1 Modalità di supporto**

Nel caso in cui, l'Impresa abbia riscontrato problemi tecnici, tali da impedire l'inserimento a sistema della risposta alle RDO on line, devono essere segnalati entro 20 minuti dal termine fissato per la presentazione della risposta alla presente procedura, inviando un fax al numero +39 02.266.002.228 oppure, in alternativa, utilizzando lo strumento della messaggistica on line (seguendo le indicazioni riportate al paragrafo "Come utilizzare lo strumento della messaggistica" nel documento "Utilizzo della Piattaforma").

Qualora entro 20 minuti dal termine di cui sopra non pervenisse alcuna comunicazione da parte delle Imprese, Poste non accetterà reclami.

Per verificare la giusta causa degli eventuali problemi tecnologici segnalati da una o più Imprese, si provvederà ad analizzare mediante log file la reale consistenza di quanto dichiarato.

La richiesta di abilitazione dovrà comunque essere completata entro il **26/05/2023** Oltre tale data l'abilitazione non potrà essere garantita.

## <span id="page-17-2"></span>**8 MODALITA' DI PARTECIPAZIONE**

### **8.1 Termine per la presentazione dell'offerta e svolgimento della procedura**

La documentazione richiesta ai fini della partecipazione, nonché l'offerta economica, relative al/i lotto/i per i quali si intende presentare offerta, dovranno pervenire telematicamente, all'interno del portale internet [www.posteprocurement.it,](http://www.posteprocurement.it/) nelle aree e nelle sezioni di competenza delle RdO on line, entro e non oltre le **ore 10:00 del giorno 29/05/2023**, termine perentorio ed essenziale, secondo le modalità di seguito descritte.

N.B. La risposta alla presente procedura di procedura si intenderà completa con la trasmissione della risposta alla "RDO Amministrativa" e con la trasmissione della risposta ad almeno una "RDO Lotto".

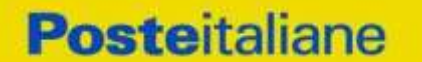

**ACQUISTI SECURITY, STAMPA E MATERIALI DI CONSUMO**

Qualora venga trasmessa la sola "RDO Amministrativa" Poste Italiane riterrà incompleta la procedura e non prenderà in considerazione la documentazione trasmessa.

Il sistema non consente la trasmissione della risposta ad una o più delle "RDO Lotto" create per la raccolta delle Offerte Economiche se non è stata preliminarmente trasmessa la risposta alla "RDO Amministrativa".

Il sistema non accetta domande di partecipazione/offerte presentate con modalità differenti.

#### **Forma di partecipazione**

L'Impresa dovrà selezionare, nell'area "Qualificazione" della "RDO Amministrativa", la forma di partecipazione (Impresa singola, R.T.I., Consorzio ecc.).

Le stesse informazioni dovranno essere fornite anche nell'Allegato 1 al presente documento.

### **8.2 Documentazione richiesta ai fini della partecipazione**

Per poter partecipare al presente confronto competitivo, l'Impresa dovrà inserire, seguendo le indicazioni riportate al paragrafo" Modalità e note per l'inserimento dei documenti a portale" nel documento "Utilizzo della Piattaforma" e trasmettere telematicamente (seguendo le indicazioni riportate al paragrafo "Come trasmettere la propria risposta alle RDO on line"), la seguente documentazione:

a) Modulo di Manifestazione di interesse - Allegato 1, reso e sottoscritto digitalmente, dal proprio legale rappresentante o procuratore. Nel caso in cui tale Allegato 1 sia reso da un procuratore dovranno essere forniti, nello stesso documento, gli estremi della procura. La dichiarazione fornita è editabile. L'Impresa dovrà compilare solo i campi di competenza lasciando vuoti gli altri;

b) Dichiarazione sostitutiva redatta utilizzando l'Allegato 2, resa e sottoscritta digitalmente dal proprio legale rappresentante o procuratore. Nel caso in cui tale Allegato 2 sia reso da un procuratore dovranno essere forniti, nello stesso documento, gli estremi della procura. Il documento fornito è editabile. L'Impresa dovrà compilare solo i campi di competenza lasciando vuoti gli altri;

c)Dichiarazione sostitutiva di certificato di iscrizione dell'impresa presso la CCIAA (ai sensi degli art. 46 e 47 del D.P.R. 28 dicembre 2000 n. 445 e s.m.i.), con indicazione dei soggetti di cui all'art. 85 del D.Lgs 159/2011 e s.m.i. resa dal legale rappresentante/procuratore dell'impresa concorrente ai sensi del D.P.R. 445/2000 e s.m.i e sottoscritta digitalmente dallo stesso, redatta secondo lo schema dell'Allegato 2.1;

d) DUVRI siglato in ogni pagina e sottoscritto tradizionalmente nonché digitalmente per accettazione dal proprio legale rappresentante o procuratore;

e) Copia scansionata della certificazione di cui alla **lettera g)** dell'avviso di manifestazione di interesse unitamente a dichiarazione di conformità all'originale ai sensi del D.P.R. 445/2000.

f) Copia scansionata della licenza prefettizia di cui all'art. 134 del Testo Unico delle Leggi di Pubblica Sicurezza 18 giugno 1931 n. 773 e s.m.i., nelle classi funzionali A (attività di vigilanza) e B (gestione allarmi) di cui all'art. 2 del DM 269/2010 e s.m.i., per tutte le province comprese nei Lotti per i quali si partecipa di cui alla **lettera f**) dell'avviso di manifestazione di interesse unitamente a dichiarazione di conformità all'originale ai sensi del D.P.R. 445/2000

#### ovvero

copia scansionata della licenza ex art. 134 TULPS, per le classi funzionali A e B di cui all'art. 2 del D.M. n. 269/2010, per una qualsiasi delle province o parti di provincia del territorio italiano, e copia scansionata delle richieste di estensione ex art. 257-ter, comma 5 TULPS con riguardo a tutte le province comprese nei Lotti per i quali si partecipa, presentate alla/e Prefettura/e competente/i entro il termine di presentazione delle offerte, unitamente a dichiarazione di conformità all'originale ai sensi del D.P.R. 445/2000.

Si precisa che ai fini della stipula dell'Accordo Quadro (e pena l'annullamento dell'aggiudicazione del lotto), il concorrente aggiudicatario dovrà dimostrare l'avvenuta concessione delle eventuali richieste di estensione di licenza con riguardo all'intero territorio ove dovrà essere erogato il servizio.

h) Documentazione attestante il possesso della centrale operativa di cui alla **lettera h)** dell'avviso di manifestazione di interesse unitamente a dichiarazione di conformità all'originale ai sensi del D.P.R. 445/2000.

N.B. Poste Italiane si riserva la facoltà di richiedere ogni utile precisazione/integrazione in ordine alla documentazione presentata ai fini della partecipazione.

#### **CORPORATE AFFAIRS/ACQUISTI ACQUISTI SECURITY, STAMPA E MATERIALI DI CONSUMO**

## **8.3 Offerta tecnica**

Per formulare e trasmettere telematicamente la propria offerta tecnica, l'Impresa dovrà seguire quanto indicato nel documento "Utilizzo della piattaforma, ai paragrafi "Modalità e note per l'inserimento dei documenti a portale" e "Come trasmettere la risposta alle RDO on line" nel documento "Utilizzo della piattaforma" la seguente documentazione:

 "Schema di Offerta tecnica", redatta utilizzando l'Allegato 5 debitamente compilato e sottoscritto digitalmente dal proprio legale rappresentante o procuratore;

#### **Allegati all'offerta tecnica**:

- Relazione tecnica descrittiva relativa al modello e alla struttura organizzativa proposti per la gestione e l'esecuzione dei servizi, come meglio specificato al punto 5.1.1 C1;
- Tabella riepilogativa **"**esperienza lavorativa e esperienze pregresse delle GPG", compilata utilizzando il format ALLEGATO 5.1, come meglio specificato al punto 5.1.1 C2.;

A comprova del possesso del requisito di cui al punto 5.1.1.C2, copia scansionata dei curricula delle GPG dai quali si evinca l'esperienza lavorativa nel ruolo e copia scansionata dei LUL attestanti il rapporto di lavoro subordinato delle predette GPG con l'impresa, corredata da dichiarazione di conformità all'originale ai sensi del D.P.R. 445/2000;

- A comprova del possesso del requisito di cui al punto 5.1.2.C3, copia scansionata del curriculum del Responsabile di Commessa dal quale si evinca l'esperienza lavorativa nel ruolo e copia scansionata dei LUL attestante il rapporto di lavoro subordinato con l'impresa, corredata da dichiarazione di conformità all'originale ai sensi del D.P.R. 445/2000;
- A comprova del possesso del requisito di cui al punto 5.1.2.C4 copia scansionata delle certificazioni attestanti il ruolo di Security Manager o Security Expert o Senior Security Manager dichiarati, corredate dalla documentazione comprovante il rapporto di lavoro subordinato mediante LUL o altro idoneo documento e accompagnati da dichiarazione di conformità all'originale ai sensi del D.P.R. 445/2000;
- A comprova del possesso del requisito di cui al punto 5.1.2.C5 copia scansionata dell'ultima Relazione inviata al Questore ai sensi del DM 269/2015, Allegato D, Sezione 1^, n 1°, lett. l), unitamente alla lista degli automezzi e alla copia dei libretti di circolazione accompagnati da dichiarazione di conformità all'originale ai sensi del D.P.R. 445/2000;
- A comprova del possesso del requisito di cui al punto 5.1.2.C6 una la lista degli automezzi ecologici a ridotto impatto ambientale dichiarati, unitamente alla copia dei libretti di circolazione degli automezzi accompagnati da dichiarazione di conformità all'originale ai sensi del D.P.R. 445/2000;
- A comprova del possesso dei requisiti di cui ai punti 5.1.3.C7, C8, C9, C10, C11 e C12 copia scansionata delle certificazioni rilasciate alla data di scadenza di presentazione dell'offerta e in corso di validità da un ente di certificazione accreditato, corredate da dichiarazioni di conformità all'originale ai sensi del D.P.R. 445/2000.

Non è ammesso riferimento a documenti già presentati a Poste Italiane in occasione di altre gare o contratti stipulati.

Si precisa che lo Schema di offerta tecnica dovrà essere prodotto anche qualora l'Impresa non possegga o non intenda offrire i requisiti aggiuntivi che danno luogo all'attribuzione del relativo punteggio tecnico come indicato al precedente paragrafo 5.

Si precisa che il file contenente l'"Offerta tecnica" dovrà essere denominato "Offerta tecnica" in modo da renderlo immediatamente e inequivocabilmente individuabile in relazione al suo contenuto.

#### **Il mancato inserimento della documentazione costituente l'offerta tecnica comporta la mancata attribuzione del punteggio per i requisiti cui detta documentazione si riferisce.**

#### **Tutta la documentazione costituente l'Offerta tecnica non dovrà includere tassativamente alcuna indicazione, diretta o indiretta, riferita agli elementi costituenti l'offerta economica formulata**

#### **CORPORATE AFFAIRS/ACQUISTI ACQUISTI SECURITY, STAMPA E MATERIALI DI CONSUMO**

## **8.4 Offerta economica**

Per formulare e trasmettere telematicamente la propria offerta economica, l'Impresa dovrà seguire quanto indicato nel documento "Utilizzo della Piattaforma Procedura Aperta Multi lotto" ai paragrafi "Modalità e note per l'inserimento dei documenti a portale" e "Come trasmettere la propria risposta alle RDO on line" la seguente documentazione:

Sia i Giustificativi dell'offerta sia le Dichiarazioni relative ai familiari conviventi dovranno essere inserite secondo quanto indicato nel documento "Utilizzo della Piattaforma Procedura Aperta Multi lotto".

- a) [Pena esclusione] Schema di offerta economica debitamente compilato (utilizzando l'Allegato 6) e sottoscritto digitalmente, dal proprio legale rappresentante o procuratore.
- b) Dichiarazioni sostitutive relative ai familiari conviventi maggiorenni redatte secondo lo schema allegato (All. 2.2.). Le suddette dichiarazioni dovranno essere rese singolarmente e sottoscritte digitalmente da ciascuno dei soggetti di cui all'art.85 del D.Lgs 159/2011 e s.m.i. Qualora i soggetti in questione, non fossero in possesso di certificato di firma digitale, dovrà essere prodotta, per ciascuno di essi, copia scansionata della suddetta dichiarazione firmata tradizionalmente dagli stessi, unitamente a copia scansionata dei singoli documenti d'identità. Tali dichiarazioni dovranno essere sottoscritte digitalmente dal legale rappresentante/procuratore dell'impresa e accompagnate da una dichiarazione di conformità all'originale sottoscritta digitalmente dallo stesso.
- c) **[eventuale]** dichiarazione di **subappalto** (Allegato 8), debitamente compilata e sottoscritta digitalmente dal proprio legale rappresentante o procuratore. Il mancato inserimento di tale dichiarazione sarà inteso come volontà dell'Impresa di non ricorrere al subappalto.

Si ricorda che, pena esclusione, l'importo per il quale l'Impresa si impegna a fornire l'oggetto della fornitura/servizio, senza riserve né condizioni, al netto degli oneri fiscali, dovrà essere inferiore all'importo posto a base del confronto competitivo.

#### **I servizi sono comprensivi di eventuali spese di viaggio e trasferta. In caso di discordanza tra prezzi unitari, importi totali e importo totale offerto, Poste Italiane riterrà validi quelli più vantaggiosi per Poste Italiane stessa e sarà, conseguentemente, effettuata la rimodulazione dei prezzi e/o degli importi non coerenti.**

Non sono ammesse, pena l'esclusione:

- offerte totali pari a zero;
- offerte unitarie pari a zero;
- riserve alle condizioni poste a base del confronto competitivo.

Nel caso in cui il Partecipante inserisca più di un "Modulo di offerta economica", Poste prenderà in considerazione l'ultimo modulo pervenuto a sistema in ordine cronologico. Qualora non fosse possibile procedere all'apertura del file contenente l'offerta economica per motivi tecnici indipendenti dall'utilizzo della piattaforma, si procederà all'esclusione dal confronto competitivo della società.

#### **Si precisa che il file contenente l'offerta economica dovrà essere denominato "Offerta economica" in modo da renderlo immediatamente e inequivocabilmente individuabile, da parte del team valutazione, in relazione al suo contenuto.**

#### **Il mancato inserimento dell'offerta economica comporta l'esclusione dell'Impresa dal lotto cui partecipa.**

N.B. Ogni documento prodotto in copia scansionata di originale cartaceo dovrà essere accompagnato da una dichiarazione resa ai sensi del D.P.R. 445/2000 e s.m.i. e sottoscritta digitalmente dal legale rappresentante/procuratore dell'impresa partecipante, attestante la conformità all'originale in proprio possesso.

#### **8.5Trasmissione delle RDO Lotto**

Una volta allegati i documenti richiesti al precedente paragrafo l'Impresa dovrà trasmettere telematicamente la risposta alle RDO seguendo le indicazioni riportate al paragrafo "Come trasmettere risposta alle RDO on line" nel documento "Utilizzo della Piattaforma Procedura Aperta Multi lotto". N.B. Così come evidenziato in precedenza, la risposta si intenderà completa con la trasmissione della "RDO Amministrativa" e di almeno una "RDO Lotto". Il sistema non accetta risposte trasmesse dopo il termine fissato per la presentazione dell'offerta.

#### **8.6 Ulteriori note**

Modalità di partecipazione

#### **CORPORATE AFFAIRS/ACQUISTI ACQUISTI SECURITY, STAMPA E MATERIALI DI CONSUMO**

L'offerta presentata, mentre è impegnativa per l'impresa che partecipa al confronto competitivo, non lo è per Poste, che si riserva, in qualunque momento, il diritto di non dare inizio alla procedura, di sospenderla o revocarla in tutto o in parte. In tali casi, Poste Italiane provvederà a comunicare la decisione a tutti i concorrenti. L'avvio del confronto competitivo non determina alcun obbligo da parte di Poste Italiane verso i concorrenti, né può dar luogo a compensi o rimborsi di sorta.

N.B. Onde evitare la non completa e quindi la mancata trasmissione della risposta è consigliabile iniziare il processo di inserimento della stessa con largo anticipo (almeno 3 ore prima) rispetto al termine fissato per la chiusura della RDO on line.

### <span id="page-21-0"></span>**9 MODIFICHE ALLA PROCEDURA**

Poste si riserva la facoltà:

- di apportare eventuali rettifiche e/o integrazioni che si dovessero rendere necessarie ai documenti messi a disposizione ai fini della presentazione delle rispettive risposte;
- di modificare i parametri della RDO on line;
- di posticipare i termini di scadenza di presentazione dell'offerta.

Qualora, nel corso della procedura, vengano apportate delle rettifiche/integrazioni/modifiche alle RDO on line, all'Impresa, che ha effettuato almeno un accesso ad una delle RDO on line, perverrà una comunicazione (e-mail) con invito a prendere visione della modifica.

Le informazioni saranno riportate nell'apposita area "messaggi" ovvero come allegato nell'area "Allegati" della RDO Amministrativa

Costituisce onere dell'Impresa prendere visione delle eventuali rettifiche e/o integrazioni.

L'assenza di una comunicazione prima del termine fissato per la presentazione della risposta alla RDO on line e, comunque, la trasmissione telematica completa (RdO Amministrativa ed almeno una RdO Lotto) della risposta stessa, deve considerarsi quale presa visione ed accettazione integrale ed incondizionata delle modifiche apportate da Poste Italiane.

In caso di modifiche alle aree di risposta e/o ai parametri di configurazione dell'area "Qualificazione" della "RDO Amministrativa" e/o dell'area "Offerta economica" delle "RDO Lotto" il sistema provvederà a ritirare, in automatico, esclusivamente per la RDO on line dove è stata apportata la modifica, i dati eventualmente trasmessi dalle Imprese.

In tal caso sarà necessario, una volta modificata eventualmente la propria risposta, ripetere il processo di trasmissione descritto al paragrafo "Trasmissione della risposta alla RDO Amministrativa" nel documento "Utilizzo della Piattaforma" (nel caso di modifiche alla "RDO Amministrativa") e/o al paragrafo "Trasmissione della risposta alla "RDO Lotto" nel documento "Utilizzo della Piattaforma" (nel caso di modifiche alla/e "RDO Lotto").

Saranno escluse dal confronto competitivo le offerte che non recepiscano le modifiche/integrazioni introdotte da Poste Italiane e pertanto non riportino tutti gli elementi essenziali ai fini della valutazione ed eventuale comparazione delle offerte.

### <span id="page-21-1"></span>**10 APERTURA E ANALISI DELLE RISPOSTE ED EVENTUALE RILANCIO**

Allo scadere del termine di presentazione della documentazione richiesta (chiusura delle RDO on line) ai fini dell'ammissione al confronto competitivo nonché dell'offerta tecnica ed economica, le risposte saranno acquisite definitivamente dal portale e, oltre ad essere non più modificabili, sono conservate dal portale stesso in modo da garantirne la segretezza.

A seguito della chiusura delle RDO on line, il team di valutazione procederà, attraverso il portale, secondo le seguenti modalità:

- a) Apertura dell'area "Qualificazione" della RDO on line con la constatazione ed esame del "Modulo di manifestazione di interesse" allegato da ciascuna Impresa;
- b) Apertura delle Offerte Tecniche e definizione del punteggio tecnico;
- c) Apertura delle Offerte Economiche per ciascun lotto, seguendo l'ordine di rilevanza economica (fermo restando il limite di non cumulabilità) e definizione del punteggio economico;

#### **CORPORATE AFFAIRS/ACQUISTI**

#### **ACQUISTI SECURITY, STAMPA E MATERIALI DI CONSUMO**

- d) Definizione del punteggio complessivo (tecnico ed economico) e determinazione della graduatoria provvisoria, per ciascun Lotto seguendo l'ordine di rilevanza economica;
- e) Formulata la graduatoria provvisoria, Poste Italiane si riserva, distintamente per ciascun Lotto, la facoltà di:
	- 1. Affidare la fornitura/servizio al concorrente primo in graduatoria;
	- 2. Negoziare direttamente con lo stesso un miglioramento dei prezzi;
	- 3. Richiedere all'impresa risultata prima nella graduatoria e alle imprese che maggiormente si sono avvicinate al massimo punteggio complessivo, uno o più rilancio/i telematico/i sulla propria offerta economica, secondo le modalità che, nel dettaglio, saranno comunicate a mezzo messaggistica del portale.

Si ribadisce che il processo di rilancio sopra descritto potrà essere ripetuto più volte. Sarà comunque data evidenza dell'ultimo rilancio.

Nel caso in cui Poste si avvalga della facoltà di richiedere un rilancio, la fase di rilancio si conclude alla data e ora che saranno comunicate a mezzo mail (ovvero visibili a sistema).

Nel caso in cui venga invitata al rilancio e non intenda migliorare l'offerta sarà ritenuta valida ai fini della graduatoria l'offerta formulata entro la chiusura della prima fase di RDO on line ovvero entro la chiusura della precedente fase di rilancio (nel caso in cui Poste richieda un ulteriore miglioramento dell'offerta).

Al termine della fase di rilancio Poste si riserva, distintamente per ciascun Lotto, la facoltà di negoziare i prezzi con il miglior offerente.

Successivamente il team di valutazione procederà alla verifica e analisi della documentazione relativa al possesso dei requisiti di carattere generale e di quelli di idoneità e di capacità del miglior offerente di ogni lotto, verificando in maniera imparziale e trasparente che non ricorrano motivi di esclusione e che sussistano i requisiti e i criteri di selezione richiesti.

Qualora fosse accertata la non veridicità del contenuto delle dichiarazioni sostitutive di certificazioni ed atti di notorietà dagli stessi rilasciate ai sensi e per gli effetti degli artt. 38, 46, 47 del D.P.R. 445/2000, Poste Italiane procederà all'esclusione dal confronto competitivo alla rideterminazione dei punteggi tecnici, punteggi economici e dei punteggi complessivi con rideterminazione della relativa graduatoria.

Determinata la nuova graduatoria, si procederà alla verifica ed analisi della documentazione relativa al possesso dei requisiti di carattere generale e di quelli di idoneità e di capacità del miglior offerente, qualora non si sia già proceduto in tal senso in esercizio della facoltà anzidetta.

Le eventuali esclusioni verranno comunicate utilizzando lo strumento della messaggistica on line.

Poste potrà invitare, attraverso lo strumento della messaggistica on line, le Imprese concorrenti a trasmettere eventuali chiarimenti che si rendessero necessari per una più facile valutazione della documentazione presentata con facoltà di assegnare a tal fine un termine perentorio entro il quale detti completamenti e/o chiarimenti dovranno essere trasmessi.

Poste si riserva la facoltà di procedere alla puntuale verifica delle offerte che possano apparire anormalmente basse rispetto all'entità delle prestazioni richieste.

## <span id="page-22-0"></span>**11 DOCUMENTAZIONE DA PRESENTARE IN CASO DI RTI e CONSORZI**

#### **11.1 Documentazione richiesta ai fini della partecipazione**

Con riferimento alla documentazione richiesta al precedente paragrafo -"Documentazione richiesta ai fini della partecipazione" si precisa che:

 il documento di cui alla lettera a) – Modulo di manifestazione di interesse, in caso di R.T.I. costituendo dovrà essere reso separatamente e sottoscritto digitalmente dai legali rappresentanti o procuratori di ciascuna Impresa partecipante al R.T.I. ; in caso di R.T.I. costituito potrà essere reso e sottoscritto digitalmente come precedentemente richiesto per il RTI costituendo oppure essere reso e sottoscritto digitalmente dal legale rappresentante o procuratore dell'Impresa mandataria e in caso di Consorzio dovrà essere reso separatamente e sottoscritto digitalmente dal legale rappresentante o procuratore del Consorzio e dai legali rappresentanti o procuratori di ciascuna Impresa consorziata indicata dal Consorzio ai fini della partecipazione al presente confronto competitivo;

#### **ACQUISTI SECURITY, STAMPA E MATERIALI DI CONSUMO**

- il documento di cui alla lettera b) Dichiarazione sostitutiva, in caso di R.T.I. costituendo e costituito dovrà essere reso separatamente e sottoscritto digitalmente dai legali rappresentanti o procuratori di ciascuna Impresa partecipante al R.T.I. , in caso di Consorzio dovrà essere reso separatamente e sottoscritto digitalmente dal legale rappresentante o procuratore del Consorzio e dai legali rappresentanti o procuratori di ciascuna Impresa consorziata indicata dal Consorzio ai fini della partecipazione al presente confronto competitivo
- il documento di cui alla lettera c) Dichiarazione sostitutiva di certificato di iscrizione dell'impresa presso la CCIAA, in caso di R.T.I. costituendo e costituito dovrà essere reso separatamente e sottoscritto digitalmente dai legali rappresentanti o procuratori di ciascuna Impresa partecipante al R.T.I, in caso di consorzi dovrà essere reso dal Consorzio stesso e da ciascuna Impresa consorziata indicata dal Consorzio ai fini della partecipazione al presente confronto competitivo;
- in caso di Consorzio dovrà essere parimenti compilato con le stesse modalità anche il modello Allegato 10.

#### <span id="page-23-0"></span>**11.2 Offerta tecnica ed economica**

Le offerte tecniche ed economiche dovranno essere sottoscritte digitalmente dal legale rappresentante o procuratore del Consorzio.

**-** in caso di R.T.I. costituito, dovranno essere sottoscritti digitalmente dal legale rappresentante o procuratore dell'Impresa mandataria; in caso di R.T.I. costituendo dovranno essere sottoscritti digitalmente dai legali rappresentanti o procuratori di ciascuna Impresa partecipante al R.T.I.

Il documento - "Dichiarazione sostitutiva familiari conviventi", dovrà essere reso separatamente e sottoscritto digitalmente dal Consorzio stesso e da ciascuna Impresa consorziata indicata dal Consorzio ai fini della partecipazione alla presente gara e in caso di R.T.I. (costituito o costituendo) reso separatamente da ciascuna Impresa partecipante al R.T.I..

### <span id="page-23-1"></span>**12 CAUSE DI ESCLUSIONE**

Si procederà all'esclusione dal confronto competitivo in ogni caso previsto espressamente dal presente documento e nei relativi allegati, nonché nei casi previsti dall'art. 80 dal D. Lgs. n.50 /2016 e s.m.i., qui richiamato esclusivamente ai fini dell'identificazione delle fattispecie ivi definite.

Saranno escluse dal confronto competitivo le offerte nelle quali siano sollevate eccezioni e/o riserve di qualsiasi natura alle condizioni di esecuzione del servizio specificate nei documenti di gara nonché alle condizioni minime e/o inderogabili stabilite nella presente, nello schema di contratto/Accordo Quadro, nelle specifiche tecniche e relativi allegati, ovvero che siano sottoposte a condizione e/o che sostituiscano, modifichino e/o integrino le predette condizioni della fornitura / servizio oggetto della presente procedura.

Costituirà altresì causa di esclusione:

- la mancata presentazione dei documenti richiesti a pena di esclusione;
- la presenza di un documento sottoscritto con firma digitale (laddove espressamente richiesta a pena di esclusione) non valida alla data di sottoscrizione.

La firma è considerata valida se sussistono queste tre condizioni:

- il file è integro nella sua struttura (contiene il documento, il certificato digitale del firmatario e la firma digitale);
- il certificato digitale del firmatario è stato rilasciato da un ente certificatore iscritto all'elenco pubblico dell'Agenzia per l'Italia Digitale ex DIGIT-PA e non è scaduto alla data di sottoscrizione;
- <span id="page-23-2"></span>il certificato digitale del firmatario non è stato revocato o sospeso dall'ente certificatore che lo ha rilasciato.

#### **13 ASSEGNAZIONE E ADEMPIMENTI DELL'ASSEGNATARIO**

A conclusione delle attività del Team di valutazione ed una volta determinata la graduatoria del confronto competitivo, Poste Italiane provvederà, con apposite note, utilizzando lo strumento di messaggistica del modulo "Post aggiudicazione e Contratti":

- a comunicare, all'Impresa individuata quale migliore offerente, l'assegnazione;
- Al fine di formalizzare il relativo contratto/Accordo quadro, l'Impresa assegnataria dovrà, mediante lo strumento

Modalità di partecipazione Poste Italiane S.p.A.

Servizio di vigilanza armata, pronto intervento su chiamata e gestione chiavi presso le sedi di Poste Italiane S.p.A. e Società del Gruppo Poste Italiane, suddiviso in 3 lotti

la seguente documentazione :

#### **CORPORATE AFFAIRS/ACQUISTI ACQUISTI SECURITY, STAMPA E MATERIALI DI CONSUMO**

della messaggistica del modulo "Post assegnazione e Contratti", inserire seguendo le indicazioni riportate al paragrafo "Come inserire e trasmettere la documentazione richiesta per la stipula" dell'Allegato "Utilizzo della piattaforma" e trasmettere (seguendo le indicazioni riportate al paragrafo "Come inserire e trasmettere la

**A)** Deposito cauzionale definitivo, nella misura del 10% dell'importo di assegnazione, costituito in una delle forme seguenti:

documentazione richiesta per la stipula" dell'Allegato "Utilizzo della piattaforma", entro 10 giorni dalla richiesta,

1. Versamento in contanti, fermo restando il limite all'utilizzo del contante di cui all'articolo 49, comma 1, del decreto legislativo 21 novembre 2007, n. 231, e s.m.i., la cauzione può essere costituita, a scelta dell'offerente, in contanti, con bonifico, in assegni circolari o in titoli del debito pubblico garantiti dallo Stato al corso del giorno del deposito, presso una Sezione di Tesoreria Provinciale o presso le aziende autorizzate, a titolo di pegno a favore di questa stazione appaltante.

In caso di cauzione costituita in titoli del debito pubblico, deve essere inserita a portale la copia scansionata del titolo sottoscritta digitalmente dal proprio legale rappresentante o procuratore;

Il versamento potrà essere effettuato anche sul conto corrente postale intestato a Poste Italiane S.p.A. – Codice IBAN IT95 D 07601 03200 000090206004 la causale di versamento dovrà riportare:

- **-** la Ragione Sociale dell'Impresa che effettua il versamento;
- **-** la seguente dicitura: "Cauzione Definitiva: istituzione di un contratto/Accordo Quadro per l'affidamento del Servizio di vigilanza armata, pronto intervento su chiamata e gestione chiavi presso le sedi di Poste Italiane S.p.A. e società del Gruppo Poste italiane

In tal caso, deve essere inserita a portale la copia scansionata della quietanza sottoscritta digitalmente dal proprio legale rappresentante o procuratore.

- 2. Fideiussione bancaria rilasciata da un Istituto di credito ai sensi della vigente normativa in materia di attività bancaria e creditizia (D.Lgs. 385/93 e s.m.i.).
- 3. Polizza assicurativa rilasciata, ai sensi della legge 10 giugno 1982 n. 348 e successive modificazioni, da Società di Assicurazioni autorizzata all'esercizio del ramo cauzioni.
- 4. Fideiussione rilasciata da un intermediario finanziario iscritto nell'albo di cui all'articolo [106](http://bd01.leggiditalia.it/cgi-bin/FulShow?TIPO=5&NOTXT=1&KEY=01LX0000109996ART118) del [decreto](http://bd01.leggiditalia.it/cgi-bin/FulShow?TIPO=5&NOTXT=1&KEY=01LX0000109996)  [legislativo 1° settembre 1993, n. 385,](http://bd01.leggiditalia.it/cgi-bin/FulShow?TIPO=5&NOTXT=1&KEY=01LX0000109996) che svolge in via esclusiva o prevalente attività di rilascio di garanzie e che sono sottoposti a revisione contabile da parte di una società di revisione iscritta nell'albo previsto dall'articolo [161](http://bd01.leggiditalia.it/cgi-bin/FulShow?TIPO=5&NOTXT=1&KEY=01LX0000104465ART168) del [decreto legislativo 24 febbraio 1998, n. 58](http://bd01.leggiditalia.it/cgi-bin/FulShow?TIPO=5&NOTXT=1&KEY=01LX0000104465) e che abbiano i requisiti di solvibilità richiesti dalla vigente normativa bancaria assicurativa.

Con riferimento ai precedenti punti 2), 3) e 4), a comprova dell'avvenuta costituzione della polizza/fideiussione, l'Impresa deve inserire a portale:

1) originale in formato elettronico/copia scansionata della fideiussione/polizza/cauzione, sottoscritta digitalmente dal legale rappresentante/procuratore dell'istituto bancario, assicurativo o dall'intermediario finanziario.

#### in alternativa

2) copia scansionata dell'originale della fideiussione/polizza/cauzione sottoscritta tradizionalmente dal legale rappresentante/procuratore dell'istituto bancario, assicurativo o dall'intermediario finanziario. Detto documento dovrà essere accompagnato da una dichiarazione, prodotta ai sensi del DPR 445/2000, attestante la conformità all'originale in proprio possesso, sottoscritta digitalmente dal rappresentante legale/procuratore dell'impresa partecipante.

Dalle suddette garanzie dovranno evincersi i poteri di firma del fidejussore.

In alternativa detti poteri possono risultare da:

- dichiarazione di autenticità che attesti i poteri di firma del fidejussore resa e sottoscritta digitalmente dal notaio;
- oppure dichiarazione del fidejussore resa ai sensi e con le forme del DPR 445/2000 e firmata digitalmente dallo stesso con la quale il dichiarante attesti in virtù di quale atto gli siano conferiti i poteri per rilasciare la fidejussione.

La garanzia definitiva di cui ai punti 2, 3 e 4 deve contenere:

#### **CORPORATE AFFAIRS/ACQUISTI**

#### **ACQUISTI SECURITY, STAMPA E MATERIALI DI CONSUMO**

- l'espressa rinuncia alla preventiva escussione del debitore principale, di cui all'art. 1944 c.c.;
- la rinuncia al termine di cui all'art. 1957, comma 2, del c.c.;
- l'operatività della garanzia entro 15 giorni a prima richiesta scritta di Poste;

La mancata costituzione di detta garanzia determina la revoca dell'assegnazione.

La garanzia copre gli oneri per il mancato od inesatto adempimento delle obbligazioni contrattuali e cessa di avere effetto a completa ed esatta esecuzione delle obbligazioni nascenti dall'Accordo Quadro stesso.

Qualora l'ammontare della garanzia dovesse ridursi per effetto dell'applicazione di penali, o per qualsiasi altra causa, l'assegnatario dovrà provvedere al reintegro secondo quanto espressamente previsto nello Schema di Accordo Quadro (Allegato 4).

La garanzia di esecuzione dovrà avere una durata pari alla durata del servizio affidato e s'intenderà automaticamente prorogata qualora, entro tale data, vi fossero pendenti controversie giudiziarie fra Poste Italiane e l'affidatario del servizio.

Resta salvo per Poste Italiane l'esperimento di ogni altra azione nel caso in cui la garanzia di esecuzione risultasse insufficiente. L'Impresa è obbligata a reintegrare la predetta garanzia di cui Poste Italiane avesse dovuto avvalersi, in tutto o in parte, durante l'esecuzione del servizio.

La garanzia resterà vincolata fino al completo soddisfacimento degli obblighi contrattuali, anche dopo la scadenza dell'Accordo Quadro.

Lo svincolo verrà autorizzato con apposito atto previa richiesta scritta dell'Impresa.

- **B)** Copia scansionata dell'originale della eventuale procura specifica, sottoscritta digitalmente dal procuratore;
- **C)** Dichiarazione del possesso dei requisiti di idoneità tecnico professionale ex comma 1 lettera a) dell'art 26 del D.Lgs. 81/08, che dovrà essere resa utilizzando l'Allegato 7 al presente documento, sottoscritta digitalmente dal proprio legale rappresentante o procuratore;
- **D)** Polizza assicurativa con primario istituto assicurativo, a copertura del rischio:

R.C.T. Responsabilità civile: per danni diretti e materiali verso terzi e/o cose di terzi in conseguenza di eventi accidentali causati dall'aggiudicatario o da persone di cui l'aggiudicatario è tenuto a rispondere per tutte le attività previste dall'appalto.

La garanzia è prestata alle seguenti condizioni:

- Estensione della qualifica di terzi ai dipendenti di Poste Italiane, eventuali appaltatori, subappaltatori e loro dipendenti;

- Massimale unico minimo € 5.165.000 per evento/anno;

- Danni consequenziali e da interruzione di esercizio con un limite minimo assicurato pari al 10% del massimale;

- Danni a terzi da incendio di cose di proprietà dell'assicurato con un limite minimo assicurato pari al 10% del massimale;

- Danni a cose di terzi che si trovano nei luoghi interessati dalle attività.

R.C.O. Responsabilità civile per danni diretti e materiali verso i prestatori di lavoro.

- La garanzia è prestata alle seguenti condizioni:
- Massimale minimo unico Euro 3.000.000 per evento e per anno con il massimo di Euro 1.500.000 per persona;
- Definizione di prestatore di lavoro a norma di legge in vigore al momento del sinistro.
- **E)** Referral rilasciato da Organismo Terzo (soggetto in possesso delle necessarie abilitazioni professionali non legato all'aggiudicatario da vincoli di subordinazione o di consulenza continuata) attestante il fatturato specifico **(di cui alla lettera c) dell'avviso di manifestazione di interesse)** come dichiarato in sede di partecipazione alla gara, reso mediante una delle seguenti modalità:

1) originale in formato elettronico sottoscritto digitalmente dall'Organismo terzo; ovvero in alternativa,

2) copia scansionata dell'originale sottoscritta digitalmente da un notaio o altro pubblico ufficiale a ciò autorizzato, ai sensi dell'art. 22, comma 2, del D:Lgs 82/2005 e s.m. ed i..

**F)** Copia dei contratti di cui **alla lettera d) ed alla lettera e) dell'avviso di manifestazione d'interesse**,

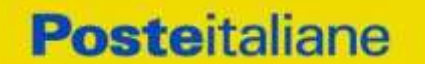

**ACQUISTI SECURITY, STAMPA E MATERIALI DI CONSUMO**

unitamente all'**allegato 12 "Elenco Siti/immobili"** debitamente compilato e sottoscritto digitalmente dal proprio legale rappresentante o procuratore;

- **G)** Copia scansionata dei provvedimenti di autorizzazione delle eventuali istanze di estensione delle licenze a copertura di tutte le province comprese nei lotti per i quali si è presentata offerta, corredata di dichiarazione di conformità all'originale ai sensi del D.P.R. 445/2000.
- **H)** Ogni altro eventuale documento/certificato che si rendesse necessario ai fini della stipula dell'Accordo Quadro/ contratto.

Nel caso in cui l'Impresa affidataria non produca nei termini indicati la documentazione richiesta per la stipula dell'Accordo Quadro/contratto ovvero non risulti in possesso dei requisiti autodichiarati in sede di partecipazione, Poste Italiane, annullerà l'affidamento dandone comunicazione al concorrente medesimo tramite messaggistica sul portale [www.posteprocurement.it,](http://www.posteprocurement.it/) riservandosi la facoltà avanzare richieste di eventuale maggior danno.

Poste Italiane potrà procedere all'affidamento del confronto competitivo al concorrente che segue nella graduatoria, previa verifica della sussistenza, in capo a tale concorrente, delle condizioni minime di partecipazione di cui alla documentazione di gara

Si precisa che ogni documento prodotto in copia scansionata di originale cartaceo dovrà essere accompagnato da una dichiarazione resa ai sensi del D.P.R. 445/2000 e s.m.i. e sottoscritta digitalmente dal legale rappresentante/procuratore dell'impresa partecipante, attestante la conformità all'originale in proprio possesso.

### <span id="page-26-0"></span>**14 RICHIESTA DI CHIARIMENTI**

Eventuali informazioni complementari e/o chiarimenti sul contenuto del presente documento e degli altri documenti di gara, potranno essere richiesti per il tramite della messaggistica della RDO Amministrativa seguendo le istruzioni di cui al paragrafo "Come inviare una Richiesta di chiarimenti" nel documento "Utilizzo della Piattaforma".

Le richieste di chiarimento dovranno pervenire, improrogabilmente, entro e non oltre le ore **13:00 del giorno 15/05/2023**.

Le richieste di chiarimento devono essere formulate in lingua italiana.

Le risposte ai chiarimenti saranno rese disponibili da Poste Italiane, nell'apposita area "messaggi" della RDO Amministrativa ovvero come documento allegato ad un messaggio.

All'Impresa invitata verrà inviata comunque una comunicazione dalla RdO Amministrativa (e-mail) con invito a prendere visione delle Risposte ai chiarimenti.

Poste Italiane potrà invitare, attraverso lo strumento della messaggistica on line, le Imprese a trasmettere eventuali chiarimenti che si rendessero necessari per una più facile valutazione della documentazione presentata con facoltà di assegnare a tal fine un termine perentorio entro il quale detti completamenti e/o chiarimenti devono essere trasmessi.

### <span id="page-26-1"></span>**15 LINGUA**

Le offerte dovranno essere redatte in lingua italiana.

Potranno essere riportate in lingua inglese le espressioni tecnico-economiche e commerciali di uso comune.

Tutta la rimanente documentazione dovrà essere anch'essa prodotta in lingua italiana.

<span id="page-26-2"></span>La documentazione non in lingua italiana dovrà essere accompagnata da traduzione giurata.

#### **16 SPESE**

Tutte le spese relative alla preparazione ed alla presentazione dell'offerta sono a carico dell'Impresa.

Poste Italiane non rimborserà alcuna spesa, anche in caso di annullamento.

Le eventuali spese di bollo e registrazione dell'atto sono a carico dell'a assegnatario.

#### **CORPORATE AFFAIRS/ACQUISTI**

#### **ACQUISTI SECURITY, STAMPA E MATERIALI DI CONSUMO**

### <span id="page-27-0"></span>**17 STIPULA CONTRATTO/ ACCORDO QUADRO**

Entro il termine che sarà fissato da Poste Italiane e comunicato all'Impresa, si dovrà addivenire alla stipula dell'Accordo Quadro/contratto che verrà sottoscritto mediante scambio di lettera commerciale.

Qualora l'assegnatario non ottemperi alla sottoscrizione del contratto entro i termini stabiliti, ovvero non faccia conoscere i giustificati motivi di tale impedimento, Poste Italiane, dopo formale diffida, procederà all'annullamento dell'assegnazione.

<span id="page-27-1"></span>In tal caso Poste Italiane, si riserva la facoltà di interpellare il secondo miglior offerente ai fini del nuovo affidamento.

#### **18 RISERVA DI NON DARE CORSO ALL'ASSEGNAZIONE**

L'aver manifestato interesse e presentato offerta non costituiranno in alcun modo per l'operatore economico diritto e/o pretesa alla stipula dell'accordo quadro né comporterà alcun rimborso dei costi eventualmente sostenuti per la presentazione della manifestazione di interesse, riservandosi Poste Italiane ogni più ampia libertà di non dare ulteriore corso all'affidamento della fornitura/servizio.

In particolare Poste Italiane si riserva in qualsiasi momento:

- a) di non dare inizio al confronto competitivo
- b) di sospendere o revocare il confronto competitivo;
- c) di non dare prosecuzione in tutto o in parte all' espletamento del confronto competitivo;
- d) di assegnare in parte;
- e) di non dare corso all'assegnazione.

L'espletamento del confronto competitivo non costituisce, per Poste Italiane, obbligo di affidamento del servizio, e in nessun caso alle Imprese partecipanti, ivi incluso l'eventuale assegnataria, potrà spettare alcun compenso, remunerazione, rimborso o indennità per la presentazione dell'offerta.

Poste Italiane si riserva la facoltà di non procedere all'assegnazione se nessuna offerta risulti conveniente o idonea in relazione all'oggetto del contratto in analogia a quanto previsto all'art. 95, comma 12 del D.Lgs 50/2016 e s.m.i..

Poste Italiane si riserva la facoltà di procedere all'assegnazione in presenza di una sola offerta valida, ovvero nel caso di due sole offerte valide, fermo restando la possibilità di non procedere all'aggiudicazione in entrambi i casi.

In caso di fallimento dell'esecutore o di risoluzione del contratto e misure straordinarie di gestione Poste Italiane si riserva di ricorrere alle procedure di affidamento, in analogia a quanto disposto all'art. 110 del D.Lgs 50/2016 e s.m.i.

Poste Italiane, si riserva altresì la facoltà in presenza di una sola offerta valida, se ritenuta non pienamente soddisfacente, di procedere ad un ulteriore affinamento del prezzo.

#### <span id="page-27-2"></span>**19 ALTRE INFORMAZIONI**

L'offerta è impegnativa per un periodo non inferiore a 180 giorni naturali e consecutivi dalla data fissata per la presentazione della risposta al presente confronto competitivo. Qualora al momento della sua scadenza non sia ancora intervenuta l'assegnazione la validità dell'offerta medesima dovrà essere rinnovata per ulteriori 180 giorni.

L'offerta presentata non è impegnativa per Poste. Qualsiasi impegno si intende assunto tra le parti unicamente con l'emissione dell'Ordine/Buono di consegna.

Nel caso in cui l'Impresa risultata miglior offerente rinunci all'assegnazione dell'appalto, Poste Italiane si riserva di agire nelle competenti sedi giudiziarie per il ristoro degli eventuali danni subiti. E' esclusa la competenza arbitrale.

Organismo responsabile delle procedure di ricorso: Giudice ordinario competente.

#### **CORPORATE AFFAIRS/ACQUISTI**

**ACQUISTI SECURITY, STAMPA E MATERIALI DI CONSUMO**

### <span id="page-28-0"></span>**20 CONDIZIONI DELL'ACCORDO QUADRO**

<span id="page-28-1"></span>Le condizioni contrattuali sono riportate nell'Allegato 4: Schema Accordo Quadro.

### **21 VERIFICA DEI REQUISITI**

Fermo restando che l'assegnazione diventa efficace dopo la verifica del possesso dei requisiti richiesti, Poste Italiane si riserva la facoltà di procedere, in qualsiasi momento, alla verifica (es. mediante attestazioni cliente finale, referral, whitepaper, contratti, fatture, bilanci, etc.) della veridicità delle dichiarazioni rese, in sede di manifestazione di interesse/offerta, ai sensi degli artt. 46 e 47 D.P.R. 445/2000, dall'Impresa. L'Impresa dovrà fornire quanto richiesto entro il termine che sarà di volta in volta indicato da Poste Italiane.

Pertanto, fatto salvo quanto previsto dall'art. 71 comma 3 del D.P.R. 445/2000, qualora fosse accertata la non veridicità del contenuto delle dichiarazioni sostitutive di certificazioni ed atti di notorietà, dalla/o stessa/o rilasciate ai sensi e per gli effetti degli artt. 38, 46, 47 D.P.R. 445/2000, si procederà all'esclusione dell'Impresa.

Nel caso d'avvenuta assegnazione, si procederà all'annullamento della stessa.

<span id="page-28-2"></span>Poste Italiane si riserva la facoltà di procedere a favore dell'Impresa che segue in graduatoria.

#### **22 INFORMATIVA AI SENSI DEL REGOLAMENTO UE 2016/679 (GDPR)**

Si rimanda all'apposita sezione del Portale PosteProcurement (all'indirizzo [https://www.posteprocurement.it/web/privacy.shtml\)](https://www.posteprocurement.it/web/privacy.shtml) ed a quanto previsto dal presente documento.

Si precisa che:

- per le finalità connesse all'espletamento delle procedure telematiche di acquisto da parte di Poste Italiane, i dati personali saranno trattati, in qualità di titolare autonomo, da BravoSolution;
- per le eventuali attività di Audit, i dati personali forniti dall'interessato saranno comunicati a qualificati soggetti terzi, appositamente incaricati da Poste Italiane e dalle Società del Gruppo, che opereranno in qualità di Responsabili esterni del trattamento.

Poste Italiane S.p.A.

 CA/ACQ/Acquisti Security,Stampa e Materiali di Consumo Il Responsabile (firmato digitalmente)

<span id="page-29-0"></span>**ACQUISTI SECURITY, STAMPA E MATERIALI DI CONSUMO**

## **Utilizzo della Piattaforma: Procedura Aperta Multi Lotto**

## <span id="page-29-1"></span>**1. Come richiedere l'abilitazione al portale [www.posteprocurement.it](http://www.posteprocurement.it/)**

L'Impresa interessata per richiedere l'abilitazione al portale www.posteprocurement.it dovrà:

a) compilare il "Modulo on line di registrazione al portale" (accessibile cliccando sul link "registrati" posizionato nella home page del portale, in basso a sinistra).

Nel corso della procedura di compilazione del Modulo on line sarà possibile scegliere una chiave di accesso (User ID) ed a seguito della trasmissione telematica del suddetto Modulo verrà inviata, via mail, una password provvisoria.

- b) Scaricare, compilare e sottoscrivere digitalmente il "Contratto di registrazione al portale".
- c) Allegare il "Contratto di registrazione al portale", debitamente compilato e firmato digitalmente, nel campo predisposto nella sezione "Dati di Registrazione Supplementari" e compilare i restanti campi ivi previsti.

User ID e password saranno attivate a seguito dell'inserimento nell'apposito campo del contratto di registrazione a portale (di cui alla lettera c) e della verifica positiva del predetto "Contratto di registrazione al portale".

La procedura di abilitazione si intenderà completata al momento dell'attivazione, da parte del servizio di supporto, della User ID e della Password.

In caso di necessità per lo svolgimento delle suddette operazioni l'Impresa potrà contattare il servizio di supporto al numero indicato nella home page del portale nella sezione "Assistenza Gare" dal Lunedì al Venerdì, dalle ore 9:00 alle ore 18:00, ovvero inviare una mail a [posteprocurement@bravosolution.it](mailto:posteprocurement@bravosolution.it) segnalando: oggetto della procedura, problematica emersa e propri recapiti telefonici).

In caso di mancata risposta, decorse 24 ore dall'inserimento della documentazione richiesta (Contratto di registrazione al portale), è necessario contattare il servizio di supporto ai recapiti sopra indicati.

L'Impresa è tenuta a non diffondere a terzi la chiave di accesso, a mezzo della quale verrà identificata da Poste Italiane, e la password.

L'Impresa che fosse eventualmente già abilitata al portale non dovrà richiedere una nuova abilitazione, fatta salva la facoltà di contattare il servizio di supporto (ai recapiti sopra indicati) per comunicare eventuali modifiche nei dati di registrazione, ovvero in caso di smarrimento dei codici di accesso (User ID e Password).

Si rende noto che l'Abilitazione al portale e il servizio di supporto sono completamente gratuiti.

**CORPORATE AFFAIRS/ACQUISTI**

**ACQUISTI SECURITY, STAMPA E MATERIALI DI CONSUMO**

## <span id="page-30-0"></span>**2. Utilizzo del portale [www.posteprocurement.it](http://www.posteprocurement.it/) e dotazione tecnica minima**

## <span id="page-30-1"></span>**2.1 Utilizzo del portal[e www.posteprocurement.it](http://www.posteprocurement.it/)**

Per prendere visione della documentazione aggiuntiva della procedura telematica, le Imprese interessate dovranno, preventivamente ed obbligatoriamente, richiedere l'abilitazione al portale sopra indicato procedendo come indicato al precedente paragrafo.

Si fa presente che l'Utilizzo della User ID e della password forniti in sede di registrazione a portale imputano, incontestabilmente, agli utenti ed ai soggetti eventualmente rappresentati, tutte le manifestazioni di volontà, gli atti, i fatti posti in essere nell'ambito della procedura telematica.

L'offerta on line si intenderà come proveniente dal Legale rappresentante o dal procuratore speciale indicati nell'Allegato A ("Istanza di ammissione e dichiarazione unica").

Le operazioni effettuate nell'ambito del sistema informatico sono riferibili al soggetto abilitato e si intendono compiute nell'ora e nel giorno risultanti dalle registrazioni di sistema.

In particolare, il tempo del Sistema è sincronizzato sull'ora italiana riferita alla scala di tempo UTC (IEN).

Le comunicazioni per via telematica inerenti la procedura saranno effettuate da Poste all'indirizzo e-mail comunicato dall'Impresa al momento della registrazione (o successivamente modificati dalla stessa) e nella cartella personale disponibile sul portale ("Messaggio di sistema").

I riferimenti inseriti in fase di registrazione al portale da parte dell'Impresa (o successivamente modificati dalla stessa) verranno pertanto utilizzati per l'invio di tutte le comunicazioni inerenti la procedura.

E' onere dell'Impresa aggiornare tempestivamente nella propria cartella personale sul portale [www.posteprocurement.it](http://www.posteprocurement.it/) qualsiasi variazione dell'indirizzo e-mail.

Si fa inoltre presente che, in caso di partecipazione come R.T.I. o Consorzio, dovrà essere:

- l'Impresa mandataria o designata tale (in caso di partecipazione come R.T.I. costituito o costituendo)
- il Consorzio stesso [in caso di partecipazione come Consorzio di cui all'art. 45 comma 2, lettera b) o c) del D.Lgs.50/2016, nonché come Consorzio ordinario costituito]
- una delle consorziande (in caso di partecipazione come Consorzio ordinario costituendo)

ad utilizzare il sistema come unico soggetto abilitato ad operare attraverso il medesimo, a trasmettere telematicamente le richieste di chiarimento, la documentazione richiesta ai fini dell'ammissione nonché l'offerta tecnica/ economica, fermo restando che la documentazione dovrà essere sottoscritta, laddove richiesto, oltre che dall'Impresa mandataria o dal Consorzio, anche dalle altre Imprese partecipanti al R.T.I. o dalle Imprese indicate dal Consorzio ai fini della partecipazione alla procedura, secondo le modalità descritte nei paragrafi successivi.

Non è, pertanto, necessario che le Imprese mandanti e le altre Imprese consorziate o consorziande siano registrate a portale.

## <span id="page-30-2"></span>**2.2 Dotazione tecnica minima**

## **Dotazione tecnica minima per la partecipazione alla presente procedura**

**CORPORATE AFFAIRS/ACQUISTI ACQUISTI SECURITY, STAMPA E MATERIALI DI CONSUMO**

Per poter partecipare alla presente procedura è richiesto il possesso della dotazione tecnica minima riportata al seguente indirizzo: [https://www.posteprocurement.it/esop/tlp](https://www.posteprocurement.it/esop/tlp-host/public/poste/web/dotazione_tecnica.jst)[host/public/poste/web/dotazione\\_tecnica.jst](https://www.posteprocurement.it/esop/tlp-host/public/poste/web/dotazione_tecnica.jst)

Per la sottoscrizione dei documenti, da presentare ai fini della partecipazione nonché ai fini della formulazione dell'offerta tecnica/economica, è, altresì, **obbligatorio** il possesso, (laddove espressamente indicato) da parte del legale rappresentante o procuratore sottoscrittore dell'Allegato A "Istanza di ammissione", di un certificato di firma digitale, in corso di validità alla data di apposizione della firma, rilasciato da un organismo incluso nell'elenco pubblico dei certificatori tenuto dall'Agenzia per l'Italia Digitale (previsto dall'art. 29, comma 1, del D.Lgs. 82/2005 e s.m.i.) generato mediante un dispositivo per la creazione di una firma sicura, ai sensi di quanto previsto dall'art 38, comma 2, del D.P.R. 445/2000 e dall'art. 65 del D.Lgs. n. 82/2005 e s.m.i.

Sono ammessi certificati di firma digitale rilasciati da Certificatori operanti in base ad una licenza od autorizzazione rilasciata da uno Stato membro dell'Unione Europea ed in possesso dei requisiti previsti dalla normativa vigente.

Sono, altresì, ammessi, in conformità a quanto stabilito dall'art. 21 comma 4, del D.Lgs. 82/2005 e s.m.i. certificati di firma digitale rilasciati da un certificatore stabilito in uno Stato non facente parte dell'Unione europea, quando ricorre una delle seguenti condizioni:

- a) il certificatore possiede i requisiti di cui alla normativa vigente ed è accreditato in uno Stato membro;
- b) il certificato qualificato è garantito da un certificatore stabilito nella Unione europea, in possesso dei requisiti di cui alla medesima normativa;
- c) il certificato qualificato, o il certificatore, è riconosciuto in forza di un accordo bilaterale o multilaterale tra l'Unione europea e Paesi terzi o organizzazioni internazionali.

Sarà onere dell'Impresa indicare alla Stazione Appaltante quale delle ipotesi sopra indicate sia applicabile all'autorità che le ha rilasciato la firma, allegandone documentazione a comprova, e indicare altresì lo strumento per mezzo del quale sarà possibile effettuare la verifica (software, link, ecc).

**N.B. Si precisa che sul portale è presente uno strumento di verifica della firma digitale che è in grado di controllare la validità della firma se la dimensione del file è inferiore ai 25 MB.**

**Poste Italiane effettuerà la verifica della validità delle firme digitali utilizzando lo strumento automatico di verifica presente sul portale, e nel caso di verifica negativa, una volta scaricato/i in locale il /i file, utilizzerà i software gratuiti messi a disposizione delle Certification Autority Italiane (come previsto dalle disposizioni normative in materia).**

## **Si suggerisce, pertanto, alle Imprese di effettuare, per i file firmati digitalmente, verifiche preventive con tali strumenti.**

Per ciascun documento sottoscritto digitalmente il certificato di firma digitale dovrà essere valido alla data di sottoscrizione del documento.

Si fa inoltre presente che, in caso di partecipazione come R.T.I. o Consorzio, la firma digitale dovrà essere posseduta:

**ACQUISTI SECURITY, STAMPA E MATERIALI DI CONSUMO**

- in caso di partecipazione come R.T.I. costituito e costituendo o come Consorzio ordinario costituendo, dal legale rappresentante o procuratore di ciascuna Impresa partecipante al RTI o Consorzio;
- in caso di partecipazione come Consorzio ordinario costituito nonché come Consorzio di cui all'art. 45 comma 2, lettera b) o c) del D.Lgs. 50/2016, dal legale rappresentante o procuratore del Consorzio nonché dal legale rappresentante o procuratore di ciascuna Impresa consorziata indicata dal Consorzio ai fini della partecipazione alla presente procedura.

**N.B.** I soggetti abilitati sono tenuti a rispettare tutte le norme legislative, regolamentari e contrattuali in tema di conservazione ed utilizzo dello strumento di firma digitale, e segnatamente l'art. 32 del D.Lgs. n. 82/2005 ed ogni e qualsiasi ulteriore istruzione impartita in materia dal certificatore che ha rilasciato lo strumento ed esonerano espressamente BravoSolution e Poste da qualsiasi responsabilità per conseguenze pregiudizievoli di qualsiasi natura o danni, diretti o indiretti, che fossero arrecati ad essi o a terzi a causa dell'utilizzo dello strumento di firma digitale.

Gli atti e i documenti sottoscritti a mezzo di firma digitale non potranno considerarsi validi ed efficaci se non verranno sottoscritti secondo la modalità sopra richieste.

## <span id="page-32-0"></span>**3. Struttura della configurazione di una Procedura Multilotto e supporto**

La procedura viene gestita mediante l'utilizzo delle seguenti RdO on line:

- **1 RdO on line, unica per tutti i lotti**, denominata "**RdO Amministrativa**" all'interno della quale l'Impresa dovrà inserire la documentazione e le garanzie richieste ai fini della partecipazione alla procedura;
- **n RdO on line, una per ogni lotto di cui si compone la procedura**, denominate "**RdO Lotto**" all'interno delle quali l'Impresa dovrà inserire la propria eventuale offerta tecnica e l'offerta economica.

Per partecipare alla presente procedura l'Impresa interessata dovrà:

- a) Inserire nella RdO Amministrativa, la documentazione Amministrativa richiesta nella procedura di affidamento;
- b) [qualora previsto nella procedura di affidamento] Inserire per il lotto di interesse la documentazione relativa all' offerta tecnica secondo le modalità di cui alla procedura di affidamento;
- c) Inserire per il lotto di interesse la documentazione relativa all' offerta economica secondo le modalità di cui alla procedura di affidamento;
- d) trasmettere telematicamente la risposta alle "RdO on line" secondo le modalità di cui al successivo paragrafo "Come trasmettere la propria risposta alle Rdo on line".

In particolare, l'Impresa abilitata al portale, dovrà entro il termine fissato per la presentazione delle Istanze di partecipazione/Offerte accedere alle RdO on line riferite alla presente procedura (seguendo le indicazioni del paragrafo "Come accedere alla RdO on line") e:

A. accedere all'area "Qualificazione" della RdO Amministrativa nonché alle diverse sezioni seguendo le indicazioni riportate al paragrafo "Come accedere alle RdO on line" e

**ACQUISTI SECURITY, STAMPA E MATERIALI DI CONSUMO**

- indicare la forma di partecipazione secondo le modalità descritte nella procedura di affidamento;
- [qualora previsto dalla lettera d'invito\CSO] in caso di partecipazione come R.T.I. o Consorzio, seguire quanto indicato al paragrafo "Come accedere alle singole RdO on line";
- inserire la documentazione richiesta ai fini della partecipazione secondo le modalità descritte nella procedura di affidamento;
- B. trasmettere telematicamente la risposta alla "RdO Amministrativa" secondo le modalità di cui al successivo paragrafo "Come trasmettere risposta alle RdO on line";
- C. accedere alle "RdO Lotto" riferite al/i lotto/i di interesse seguendo le indicazioni riportate al successivo paragrafo Come accedere alle RdO on line":
	- [qualora previsto nella procedura di affidamento] inserire nell'area Offerta tecnica la documentazione relativa all'Offerta tecnica richiesta nella procedura di affidamento;
	- inserire nell'area Offerta economica la documentazione relativa all'Offerta economica richiesta nella procedura di affidamento;
- D. trasmettere telematicamente la risposta alle "**RdO Lotto**", riferite al/i lotto/i per i quali si intende presentare offerta, secondo le modalità di cui al paragrafo "Come trasmettere risposta alle RdO on line".

Il sistema non accetta domande di partecipazione/offerte presentate con modalità differenti da quelle indicate in precedenza.

## <span id="page-33-0"></span>**3.1 Modalità di supporto**

Per informazioni sulla modalità di inserimento a portale della documentazione richiesta o in caso di guasti alla struttura tecnologica, applicativa e di comunicazione o per qualsiasi altra necessità di supporto tecnico relativo all'utilizzo del portale acquisti, l'Impresa avrà facoltà di:

- contattare il servizio di supporto di BravoSolution al numero indicato nella home page del portale nella sezione "Assistenza Gare";
- inviare una mail a posteprocurement@bravosolution.it (segnalando: oggetto della procedura, problematica emersa nonché propri recapiti telefonici);
- utilizzare i riferimenti del Servizio Assistenza, secondo quanto indicato nella sezione "Contatti" in Home Page del Portale inviando una richiesta di assistenza tramite il link "Assistenza OnLine";
- inviare un messaggio dalla RdO on line di interesse.

## <span id="page-33-1"></span>**4. Come accedere alle singole RdO on line**

Per effettuare il primo accesso alle RdO on line configurate per la raccolta delle offerte sui lotti l'Impresa dovrà, all'interno del portale [www.posteprocurement.it:](http://www.posteprocurement.it/)

- a) inserire User ID e Password nel box "Area riservata";
- b) cliccare su "Invia";
- c) cliccare sul link "Gare telematiche";

**ACQUISTI SECURITY, STAMPA E MATERIALI DI CONSUMO**

- d) cliccare sul link "Raccolta di offerte in busta chiusa digitale (RdO)";
- e) cliccare sulla sezione "RdO per tutti" posizionata in alto alla sinistra dello schermo per visualizzare le RdO on line configurate per la raccolta delle offerte economiche sui lotti;
- f) cliccare sulla RdO Amministrativa;
- g) [Solo al primo accesso] cliccare sul pulsante "Intenzione di Rispondere", posizionato in alto alla destra dello schermo, per completare il primo accesso alla singola RdO on line.

## **[Qualora previsto nella procedura di affidamento] per inserire i dati relativi ai partecipanti di un R.T.I o Consorzio procedere come di seguito indicato:**

a) selezionare il tipo di risposta nel pop-up "**Rispondere come Società singola o Gruppo** 

**di Offerta**" e successivamente cliccare sul simbolo per la modifica;

- b) nella schermata successiva cliccare sul menu a tendina in corrispondenza del tasto "**Aggiungi Utente**" e selezionare la modalità "**Offline**";
- c) inserire i dati dell'impresa partecipante al Gruppo di Offerta: Ragione Sociale, Codice Fiscale, Partita IVA, Indirizzo, Quota di partecipazione in termini assoluti (es. 20 per 20%) solo nel caso di R.T.I, Rappresentante Legale, Note;

**NB**: nel caso di partecipazione di un Consorzio, per le consorziate la Quota di partecipazione dovrà essere valorizzata con 0;

- d) completato l'inserimento cliccare sul pulsante "Salva" posto in alto a destra dello schermo;
- e) ripetere le operazioni dalla lettera b) alla lettera d) per ogni partecipante al Gruppo di Offerta.

Completata la procedura sopra descritta, l'Impresa verrà automaticamente reindirizzata all'area "RdO Multi – Lotto" in cui verranno visualizzate tutte le RdO on line che compongono la presente procedura ("RdO Amministrativa", posizionata in alto, nella sezione "RdO Amministrativa - Comune a Tutti i Lotti" e tutte RdO on line configurate per la raccolta delle offerte economiche sui lotti, posizionate in basso, nella sezione "Lotti").

Per poter effettuare il primo accesso alle altre RdO riferite ai lotti di interesse l'Impresa dovrà:

- a) cliccare sull'oggetto della RdO di interesse;
- b) cliccare sul pulsante "**Intenzione di Rispondere**"" per completare il primo accesso alla singola RdO on line.

## **[Qualora previsto nella procedura di affidamento] Per inserire i dati relativi ai partecipanti di un R.T.I o Consorzio nei lotti di interesse procedere come di seguito indicato:**

- a) nel pop-up "**Rispondere come Società singola o Gruppo di Offerta**" salvare la selezione già proposta dal sistema "**Consultare la RdO di Sola Qualifica**";
- b) cliccare sul simbolo in corrispondenza della sezione "**Rispondere come Società Singola o Gruppo di Offerta Consultare la RdO di Sola Qualifica**";
- c) cliccare sul pulsante  $\Box$  posto in alto a destra dello schermo per copiare il Gruppo di Offerta già inserito nella RdO Amministrativa e, successivamente, cliccare su "OK". In tale modo verranno trasferiti i componenti del R.T.I\Consorzio presenti nella RdO Amministrativa;

**ACQUISTI SECURITY, STAMPA E MATERIALI DI CONSUMO**

**NB**: non è necessario eseguire nessun'altra operazione se si vuole mantenere il Gruppo di Offerta copiato dall'Amministrativa;

d) [se del caso] eliminare uno o più fornitori dal Gruppo di Offerta del singolo lotto utilizzando

il pulsante  $\blacksquare$  e confermando successivamente la cancellazione;

e) [se del caso] aggiungere uno o più fornitori cliccando sul menu a tendina in corrispondenza del tasto "**Aggiungi Utente**" e ripetere le operazioni descritte per l'inserimento del Gruppo di Offerta nella RdO Amministrativa.

Le azioni descritte dovranno essere effettuate per ciascuna delle altre RdO on line riferite ai lotti di interesse.

Per accedere successivamente all'area "RdO Multilotto" l'Impresa dovrà:

- a) inserire User ID e Password nel box "Area riservata" e cliccare su "Invia";
- b) cliccare sul link "Gare telematiche";
- c) cliccare sul link "Raccolta di offerte in busta chiusa digitale (RdO)";
- d) cliccare su una delle RdO on line per le quali è stato già effettuato il primo accesso secondo le modalità precedentemente descritte;
- e) cliccare sull'etichetta "RdO Multi Lotto", posizionata in alto a sinistra dello schermo.

Per accedere alla RdO on line per la quale è stato effettuato il primo accesso l'Impresa dovrà cliccare sulla riga corrispondente alla RdO on line di interesse.

**Per prendere visione della documentazione aggiuntiva della procedura** l'Impresa dovrà accedere alla "RdO amministrativa" e cliccare sull'etichetta "Allegati" posta in alto alla sinistra dello schermo, all'interno della sezione "Dettagli RdO", oppure cliccare sul link "Attenzione devi ancora leggere un allegato del Buyer, premi qui per vederlo".

Per avviare il processo di risposta della singola RdO on line l'Impresa dovrà cliccare sull'etichetta "Mia Risposta" e successivamente sul tasto "Intenzione di Rispondere" (posizionato alla destra dello schermo). Questa azione dovrà essere effettuata solo al primo accesso.

**Per inserire la documentazione richiesta ai fini della partecipazione** l'Impresa dovrà accedere alla "RdO amministrativa" e cliccare sul link "Qualificazione", posizionato all'interno della sezione "Riassunto risposta" (o, in alternativa, potrà cliccare sul pulsante "Modifica Risposta" posizionato, alla destra dello schermo, in corrispondenza della sezione "Qualificazione").

**[Qualora previsto nella procedura di affidamento] Per inserire la documentazione relativa alla propria Offerta Tecnica** l'Impresa dovrà accedere alla "RdO Lotto" di interesse e cliccare sul link "Offerta Tecnica" posizionato all'interno della sezione "Riassunto risposta" (in alternativa potrà cliccare sul link "Modifica Risposta" posizionato, alla destra dello schermo, in corrispondenza della sezione "Offerta tecnica").

**Per inserire la propria Offerta economica** l'Impresa dovrà accedere alla "RdO Lotto" di interesse e cliccare sul link "Offerta economica", posizionato all'interno della sezione "Riassunto risposta" (in alternativa potrà cliccare sul link "Modifica Risposta" posizionato, alla destra dello schermo, in corrispondenza della sezione "Offerta economica").

Completate le attività all'interno di ciascuna Area ("Qualificazione" e/o "Offerta Tecnica" e/o "Offerta economica") l'Impresa dovrà cliccare su "Salva e Esci".

**Per trasmettere la risposta alle RdO** l'Impresa dovrà seguire le istruzioni riportate al paragrafo "Come trasmettere risposta alle RdO on line".

## <span id="page-36-0"></span>**5. Come utilizzare lo strumento della messaggistica**

## <span id="page-36-1"></span>**5.1 Come inviare un messaggio.**

## **Per inviare un messaggio utilizzando lo strumento della messaggistica on line l'Impresa dovrà:**

- a) accedere alla RdO on line;
- b) cliccare sulla sezione "Messaggi" posizionata in alto alla sinistra dello schermo;
- c) cliccare sull'etichetta "Crea messaggio";
- d) classificare eventualmente il messaggio (vedi il N.B. riportato successivamente);
- e) compilare la richiesta ("Oggetto" e "Messaggio");
- f)  $[eventuale, solo se l'Impresa deve allegare documenti a corredo] cliccare su "Aqqiungi"$ Allegati";
- g) cliccare su "Carica nuovo file";
- h) cliccare su "Seleziona file da caricare" e selezionare il documento precedentemente salvato all'interno del proprio PC;
- i) inserire una breve descrizione dell'allegato;
- j) cliccare su "Conferma" per allegare il file (o cliccare su "Annulla" per tornare alla schermata precedente);
- k) per ciascun documento da allegare, cliccare su "Carica nuovo file" e ripetere le operazioni dalla lettera h) alla lettera j);
- I) [terminato il caricamento di tutti i documenti] cliccare su "Salva tutto" per inserire il/i documento/i nella lista allegati;
- m) cliccare su "Invia messaggio" per trasmettere il messaggio.
- **NB: Si fa presente che la classificazione del messaggio (attività descritta alla precedente lettera d) è richiesta solo per le seguenti comunicazioni:**
- **- invio Richieste di chiarimento (in questo caso l'Impresa è necessario selezionare la classificazione "Richieste di chiarimento/Risposte ai chiarimenti");**
- **- segnalazioni problemi tecnologici (in questo caso l'Impresa dovrà selezionare la classificazione "Segnalazione problemi tecnologici").**

**Per tutte le altre comunicazioni non è richiesta la classificazione del messaggio.** 

**L'Impresa che ha ricevuto una richiesta di chiarimenti/integrazioni o che necessiti di ulteriori chiarimenti in merito ad un messaggio ricevuto è tenuta ad utilizzare la funzionalità "Rispondi" presente all'interno del messaggio ricevuto.**

## <span id="page-36-2"></span>**5.2 Come rispondere ad un messaggio Per rispondere ad un messaggio l'Impresa dovrà:**

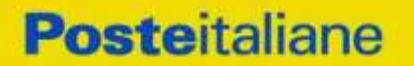

#### **CORPORATE AFFAIRS/ACQUISTI ACQUISTI SECURITY, STAMPA E MATERIALI DI CONSUMO**

- 1. accedere al Messaggio ricevuto;
- 2. cliccare su "Rispondi";
- 3. ripetere le operazioni dalla lettera e) alla lettera m) descritte in precedenza (non è necessario modificare l'oggetto del messaggio).

## <span id="page-37-0"></span>**6. Modalità e note per l'inserimento dei documenti a portale**

## <span id="page-37-1"></span>**6.1 Modalità di inserimento dei documenti a portale Per inserire i documenti richiesti ai fini dell'ammissione l'Impresa dovrà:**

- a) accedere all'area "Qualificazione" della "RdO amministrativa";
- b) in corrispondenza del parametro di tipo "Allegato" all'interno del quale dovrà essere inserito il documento, cliccare sul link "Clicca per allegare un file", posizionato alla destra dello schermo;
- c) cliccare su "Seleziona un file da caricare" e selezionare il documento precedentemente salvato all'interno del proprio PC;
- d) [Solo per i file non firmati digitalmente, con firma digitale non riconosciuta dallo strumento di verifica disponibile sul portale o segnalata non valida dallo stesso]<sup>1</sup> cliccare su "Conferma";
- e) cliccare su "Conferma" per allegare il proprio documento nella lista allegati (o cliccare su "Annulla" per tornare alla schermata precedente);
- f) nel caso in cui si vogliano inserire altri allegati cliccare su "Salva e continua" e ripetere le operazioni da b) ad e);
- g) una volta allegati i documenti l'Impresa dovrà cliccare su "Salva e esci";
- h) cliccare su "OK" per confermare l'inserimento o "Annulla" per tornare alla schermata precedente

## **Per inserire i documenti relativi all'offerta tecnica [qualora prevista nella procedura di affidamento] l'Impresa dovrà:**

- a) accedere all'area "Offerta tecnica" della "RdO Lotto" riferita al lotto per il quale intende presentare offerta;
- b) in corrispondenza del parametro di tipo "Allegato" all'interno del quale deve essere inserito il documento, cliccare sul link "Clicca per allegare un file", posizionato alla destra dello schermo;
- c) cliccare su "Seleziona un file da caricare" e selezionare il documento precedentemente salvato all'interno del proprio PC;

l

<sup>&</sup>lt;sup>1</sup> In tal caso, se viene richiesta la sottoscrizione digitale del documento, è necessario controllare la presenza della firma digitale e, se presente, la validità della stessa, utilizzando uno dei software gratuiti messi a disposizione dalle Certification Authority Italiane (nel caso di firma estera è necessario seguire le indicazioni riportate al paragrafo "Dotazione tecnica minima" del presente documento

**ACQUISTI SECURITY, STAMPA E MATERIALI DI CONSUMO**

- d) [Solo per i file non firmati digitalmente, con firma digitale non riconosciuta dallo strumento di verifica disponibile sul portale o segnalata non valida dallo stesso]  $^1$  cliccare su "Conferma";
- e) cliccare su "Conferma" per allegare il proprio documento nella lista allegati (o cliccare su "Annulla" per tornare alla schermata precedente);
- f) nel caso in cui si vogliano inserire altri allegati cliccare su "Salva e continua" e ripetere le operazioni da b) ad e);
- g) una volta allegati i documenti l'Impresa dovrà cliccare su "Salva e esci";
- h) cliccare su "OK" per confermare l'inserimento o "Annulla" per tornare alla schermata precedente.

## **Per inserire i documenti relativi all'offerta economica l'Impresa dovrà:**

- a) accedere all'area "Offerta economica" della "RdO Lotto" riferita al lotto per il quale intende presentare offerta;
- b) in corrispondenza del parametro di tipo "Allegato" all'interno del quale deve essere inserito il documento, cliccare sul link "Clicca per allegare un file", posizionato alla destra dello schermo;
- c) cliccare su "Seleziona un file da caricare" e selezionare il documento precedentemente salvato all'interno del proprio PC;
- d) [Solo per i file non firmati digitalmente, con firma digitale non riconosciuta dallo strumento di verifica disponibile sul portale o segnalata non valida dallo stesso]<sup>1</sup> cliccare su "Conferma";
- e) cliccare su "Conferma" per allegare il proprio documento nella lista allegati (o cliccare su "Annulla" per tornare alla schermata precedente);
- f) nel caso in cui si vogliano inserire altri allegati cliccare su "Salva e continua" e ripetere le operazioni da b) ad e);
- g) una volta allegati i documenti l'Impresa dovrà cliccare su "Salva e esci";
- h) cliccare su "OK" per confermare l'inserimento o "Annulla" per tornare alla schermata precedente;

## Per inserire ulteriori documenti a corredo dell'Offerta economica (Giustificativi, **Dichiarazioni sostitutive relative ai familiari conviventi ecc…) l'Impresa dovrà:**

- a) accedere all'area "Offerta economica" della "RdO Lotto" riferita al lotto per il quale intende presentare offerta;
- b) cliccare sul pulsante "Aggiungi Allegati" posizionato, alla destra dello schermo, in corrispondenza della sezione "Area Generica Allegati";
- c) cliccare su "Carica nuovo file";
- d) inserire una breve descrizione dell'allegato;
- e) cliccare su "Seleziona un file da caricare" e selezionare il documento precedentemente salvato all'interno del proprio PC;

**ACQUISTI SECURITY, STAMPA E MATERIALI DI CONSUMO**

- f) cliccare su "Conferma" per allegare il file (o cliccare su "Annulla" per tornare alla schermata precedente);
- g) per ciascun documento da allegare, cliccare su "Carica nuovo file" e ripetere le operazioni dalla lettera d) alla lettera f);
- h) cliccare su "Salva tutto" per inserire il/i documento/i nella lista allegati.
- i) nel caso in cui si vogliano inserire altri allegati cliccare su "Salva e continua" e ripetere le operazioni dalla lettera b) alla lettera f);
- j) una volta allegati i documenti l'Impresa dovrà cliccare su "Salva e esci";
- k) cliccare su "OK" per confermare l'inserimento o "Annulla" per tornare alla schermata precedente

## <span id="page-39-0"></span>**6.2 Note per l'inserimento dei documenti a portale**

All'interno dell'Area "Qualificazione" della "RdO amministrativa" nonché all'interno delle Aree "Offerta tecnica" ed "Offerta economica" delle "RdO Lotto" sono presenti dei parametri di tipo "Allegato" con descrizione corrispondente ai documenti richiesti da Poste Italiane nella procedura di affidamento.

L'Impresa dovrà allegare i documenti nelle sezioni e nei parametri corrispondenti.

Si precisa che, con riferimento ai documenti da inserire nell'area "Qualificazione" della RdO on line, dovranno essere seguite le seguenti regole:

- **-** i documenti riguardanti l'Impresa singola o mandataria o il Consorzio dovranno essere inseriti nella Sezione denominata "Documentazione Impresa Singola/Mandataria/Consorzio";
- **-** i documenti riguardanti l'Impresa mandante o consorziata o consorzianda dovranno essere inseriti nella Sezione (o nelle sezioni, nel caso di più Imprese mandanti, consorziate, consorziande) denominata/e "Documentazione Impresa Mandante/Consorziata/Consorzianda".

Alla fine di ciascuna delle sezioni sopra indicate sono presenti dei parametri denominati "Altro documento" dove è possibile inserire, sempre con riferimento al soggetto per il quale sono stati già inseriti documenti nella singola sezione, documenti per i quali non esiste esatta corrispondenza o per i quali non è stato possibile, per mancanza di spazio, l'inserimento negli altri parametri della stessa sezione (ad esempio eventuali altri documenti riferiti al soggetto A, per i quali ricorrono le ipotesi sopra indicate, devono essere inseriti nei parametri "Altro documento" presenti nella stessa sezione dove sono stati già inseriti i documenti per il soggetto A);

**-** i documenti non riferiti ad uno specifico soggetto (Impresa Singola/Mandataria/Consorzio o Impresa Mandante/Consorziata/Consorzianda) per i quali non esiste esatta corrispondenza e i documenti per i quali non è stato possibile, per mancanza di spazio, l'inserimento nei parametri "Altro documento", presenti nelle sezioni sopra indicate, dovranno essere inseriti nella Sezione denominata "Altri documenti".

Nell'inserimento dei documenti a portale è necessario seguire le seguenti regole:

- **-** dovranno essere inseriti separatamente e non raggruppati in una cartella compressa;
- **-** dovranno conservare, nel nome del file, la dicitura originaria (ad es. Istanza di ammissione\_Rossi S.p.A.);

#### **CORPORATE AFFAIRS/ACQUISTI**

**ACQUISTI SECURITY, STAMPA E MATERIALI DI CONSUMO**

- **-** dovranno essere in formati di comune diffusione (preferibilmente pdf, word, xls);
- **-** non dovranno superare la dimensione di:
	- $\checkmark$  10 MB per i caricamenti in upload massivo (upload di più file contemporaneamente);
	- $\checkmark$  25 MB per i caricamenti di singoli file firmati digitalmente;
	- $\checkmark$  80 MB per il caricamento di file non firmati digitalmente.

I documenti per i quali è richiesta la sottoscrizione a mezzo di firma digitale dovranno essere firmati singolarmente dai soggetti autorizzati.

Non è consentito firmare digitalmente una cartella compressa contenente un documento privo di firma digitale (laddove richiesta).

Ogni documento, una volta firmato digitalmente, assumerà l'ulteriore estensione "P7M" o "PDF" (qualora venga usato il prodotto "Acrobat"), in conformità alle regole dell'Agenzia per l'Italia Digitale in materia di firma digitale. Si raccomanda pertanto di verificare, prima di inviare la risposta, la corretta estensione del file firmato digitalmente.

Si precisa che, nel caso in cui venga associato, al documento informatico firmato digitalmente, una marcatura temporale certificata dovranno essere allegati a portale sia il file firmato digitalmente sia la marcatura temporale.

N.B. Nel caso in cui la marcatura temporale riporti l'estensione \*.tsr\* l'Impresa dovrà allegare a portale sia il file con estensione \*.tsr\* sia il file firmato digitalmente.

Si segnala inoltre che, molti software, nel marcare temporalmente un file, generano un unico file che contiene al suo interno il documento firmato digitalmente e la marcatura temporale. In tal caso non è necessario separare il file.

## <span id="page-40-0"></span>**7. Come trasmettere risposta alle RdO on line**

Si precisa che la risposta si intenderà completa solo con la trasmissione della "RdO Amministrativa" e di almeno una delle "RdO Lotto".

Si ricorda che il sistema non consente la trasmissione delle "RdO Lotto" se non successivamente alla trasmissione della "RdO Amministrativa".

## <span id="page-40-1"></span>**7.1 Trasmissione della risposta alla "RdO amministrativa"**

Per trasmettere la risposta alla "RdO amministrativa" l'Impresa dovrà:

- a) accedere alla "RdO amministrativa";
- b) cliccare su "Trasmetti risposta";
- c) cliccare su "OK" per confermare la trasmissione.

Il sistema non consente la conferma (e la conseguente trasmissione telematica della risposta alla "RdO amministrativa") dopo il termine fissato per la presentazione della risposta alla presente procedura negoziale.

I documenti non trasmessi non saranno visibili a Poste Italiane al termine della procedura.

L'Impresa potrà visualizzare nella sua cartella personale, alla colonna "Stato della risposta", l'avvenuta trasmissione (Stato della risposta: "Trasmessa").

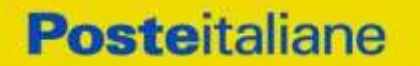

**CORPORATE AFFAIRS/ACQUISTI ACQUISTI SECURITY, STAMPA E MATERIALI DI CONSUMO**

## <span id="page-41-0"></span>**7.2 Trasmissione della risposta alla "RdO Lotto"**

Per trasmettere la risposta alla "RdO Lotto" l'Impresa dovrà:

- a) accedere alla "RdO Lotto" riferita al lotto per il quale intende presentare offerta;
- b) cliccare su "Trasmetti risposta";
- c) cliccare su "OK" per confermare la trasmissione.

Il sistema non consente la conferma (e la conseguente trasmissione telematica della risposta alla "RdO Lotto") dopo il termine fissato per la presentazione della risposta alla presente procedura.

L'Impresa potrà visualizzare nella sua cartella personale, alla colonna "Stato della risposta", l'avvenuta trasmissione (Stato della risposta: "Trasmessa").

## <span id="page-41-1"></span>**7.3 Ulteriori note**

L'Impresa potrà modificare i dati precedentemente trasmessi (eliminazione e/o inserimento nuovi allegati, modifica/sostituzione offerta tecnica, modifica/sostituzione offerta economica, ecc.), entro e non oltre il termine fissato da Poste Italiane per la presentazione della risposta alla presente procedura, operando come di seguito indicato:

- a) accedere alla RdO on line nonché all'area di risposta dove deve essere effettuata la modifica;
- b) effettuare la modifica;
- c) cliccare su "Salva le modifiche";
- d) cliccare su "Trasmetti modifiche".

Prima di tale termine, l'Impresa avrà altresì facoltà di ritirare i dati trasmessi cliccando sull'icona con i tre puntini sospensivi posizionata in alto a destra dello schermo e selezionando al suo interno il link "Cancella la tua risposta".

Nel caso di trasmissione completa della risposta è necessario effettuare l'operazione per la "RdO amministrativa" e per ciascuna "RdO Lotto" (solo quelle già trasmesse dall'Impresa).

I dati non trasmessi o cancellati non saranno visibili a Poste e, pertanto, si intenderanno non presentati.

Nel caso in cui l'Impresa non intenda presentare offerta è invitata, ai fini organizzativi di Poste Italiane, a far pervenire telematicamente, entro il termine fissato per la presentazione della risposta, la propria rinuncia indicando le motivazioni del rifiuto e cliccando sul tasto "Rifiuta" delle RdO on line.

**In caso di modifiche apportate da Poste alle aree di risposta e/o ai parametri di configurazione dell'area "Qualificazione" della "RdO Amministrativa" e/o dell'area "Offerta tecnica" e/o dell'area "Offerta economica" delle "RdO Lotto" il sistema provvederà a ritirare, in automatico, esclusivamente per la RdO on line dove è stata apportata la modifica, i dati eventualmente trasmessi dalle Imprese.**

**In tal caso sarà necessario, una volta modificata eventualmente la propria risposta, ripetere il processo di trasmissione descritto al precedente paragrafo "Trasmissione della risposta alla RDO amministrativa" (nel caso di modifiche alla "RdO Amministrativa") e/o al precedente paragrafo "Trasmissione della risposta alla "RdO Lotto" (nel caso di modifiche alla/e "RdO Lotto").**

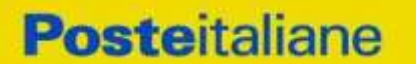

**ACQUISTI SECURITY, STAMPA E MATERIALI DI CONSUMO**

## <span id="page-42-0"></span>**8. Come trasmettere il rilancio [solo se previsto nelle Modalità di partecipazione/invito a presentare offerta]**

### **Per trasmettere il rilancio l'Impresa dovrà:**

- a) accedere all'area "Offerta economica" della RdO Lotto per la quale è stato richiesto il rilancio;
- b) cliccare sull'icona rappresentante due frecce che formano un cerchio posta nella colonna risposta in corrispondenza del parametro contenente il precedente Schema di offerta;
- c) cliccare su "OK" per procedere o su "Annulla" per tornare alla schermata precedente;
- d) cliccare su "Seleziona un file da caricare" e selezionare il documento precedentemente salvato all'interno del proprio PC;
- e) [Solo per i file non firmati digitalmente, con firma digitale non riconosciuta dallo strumento di verifica disponibile sul portale o segnalata non valida dallo stesso]<sup>2</sup> cliccare su "Conferma";
- f) cliccare su "Conferma" per inserire il nuovo documento (o su "Annulla" per tornare alla schermata precedente);
- g) cliccare su "Salva le modifiche";
- h) cliccare su "OK" per confermare o su "Annulla" per tornare alla schermata precedente;
- i) cliccare su "Trasmetti rilancio".

Il sistema non consente la trasmissione decorso il termine stabilito per la presentazione dell'offerta economica migliorativa.

L'Impresa, entro il termine fissato per la presentazione dell'offerta migliorativa, ha facoltà di modificare il rilancio precedentemente trasmesso procedendo con le stesse modalità descritte per l'invio del Rilancio.

### <span id="page-42-1"></span>**9. Come inserire e trasmettere la documentazione richiesta per la stipula**

## <span id="page-42-2"></span>**9.1 Inserimento e trasmissione della documentazione richiesta per la stipula all'interno del portale** *[www.posteprocurement.it](http://www.posteprocurement.it/)*

## **Per inserire e trasmettere la documentazione richiesta per la stipula l'impresa dovrà:**

- a) inserire User ID e Password nel box "Area riservata";
- b) cliccare su "Invia";
- c) cliccare sul link "Gare telematiche";
- d) cliccare sul link "Cartelle di gara";

 $<sup>2</sup>$  (Cfr. Nota 1)</sup>

 $\overline{a}$ 

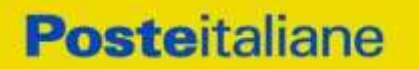

**ACQUISTI SECURITY, STAMPA E MATERIALI DI CONSUMO**

- e) accedere alla "Cartella di Gara" con descrizione corrispondente alla negoziazione di interesse;
- f) cliccare sull'etichetta "Miei eventi", posta in alto alla sinistra dello schermo, all'interno della sezione "Dettagli Cartella";
- g) cliccare sul link "Contratti";
- h) cliccare sulla descrizione corrispondente alla negoziazione di interesse;
- i) cliccare su "Messaggi" e successivamente su "Crea Messaggio";
- j) inserire oggetto e testo del messaggio;
- k) cliccare su "Aggiungi allegati";
- l) cliccare su "Carica nuovo file";
- m) cliccare su "Seleziona file da caricare e selezionare il documento precedentemente salvato all'interno del proprio PC;
- n) inserire una breve descrizione dell'allegato;
- o) cliccare su "Conferma" per allegare il file (o cliccare su "Annulla" per tornare alla schermata precedente);
- p) per ciascun documento da allegare, cliccare su "Carica nuovo file" e ripetere le operazioni dalla lettera m) alla lettera o);
- q) [terminato il caricamento di tutti i documenti] cliccare su "Salva tutto" per inserire il/i documento/i nella lista allegati;
- r) cliccare su "Invia messaggio" per trasmettere il messaggio.
- <span id="page-43-0"></span>9.2 Inserimento del Contratto | Lettera commerciale sottoscritto digitalmente dal **proprio legale rappresentante o procuratore**

## **Per inserire il contratto\lettera commerciale nell'apposito box dedicato l'impresa dovrà:**

- a) cliccare sull'etichetta "Gestione Contenuti" e successivamente sul link "Informazioni Aggiuntive";
- b) cliccare sul tasto "Modifica" situato in alto a destra dello schermo;
- c) cliccare su "Clicca per allegare un file" in corrispondenza del parametro "Documento contrattuale firmato dall'aggiudicatario";
- d) cliccare su "Seleziona file da caricare" e selezionare il documento precedentemente salvato all'interno del proprio PC;
- e) cliccare su "Conferma" per inserire il proprio documento nella lista allegati (o su "Annulla" per tornare alla schermata precedente);
- f) cliccare su "Salva" per confermare l'inserimento o su "Annulla" per tornare alla schermata precedente.